# Intellisys Iell *Adaptive Pressure Controller*

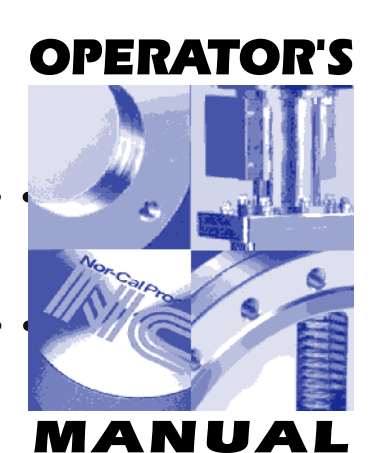

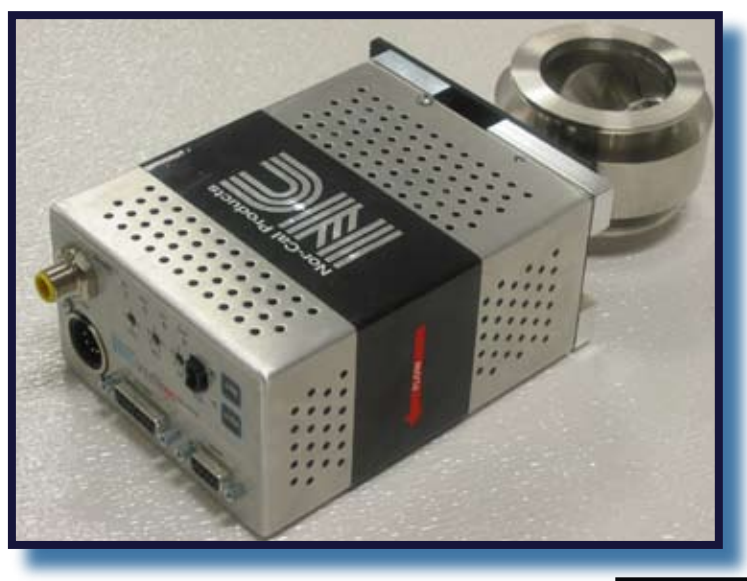

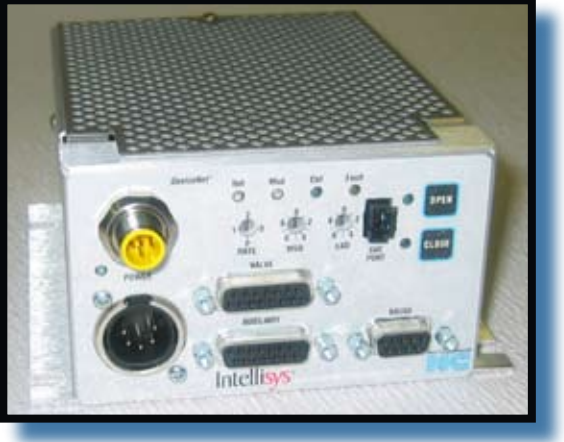

IQ+ OP-LIT 9/08

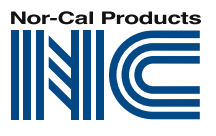

*Tel: 800-824-4166 or 530-842-4457 Fax: 530-842-9130 www.n-c.com*

*1967 So. Oregon Yreka, CA 96097 USA Nor-Cal Products, Inc.*

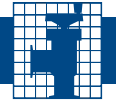

# **Table of Contents**

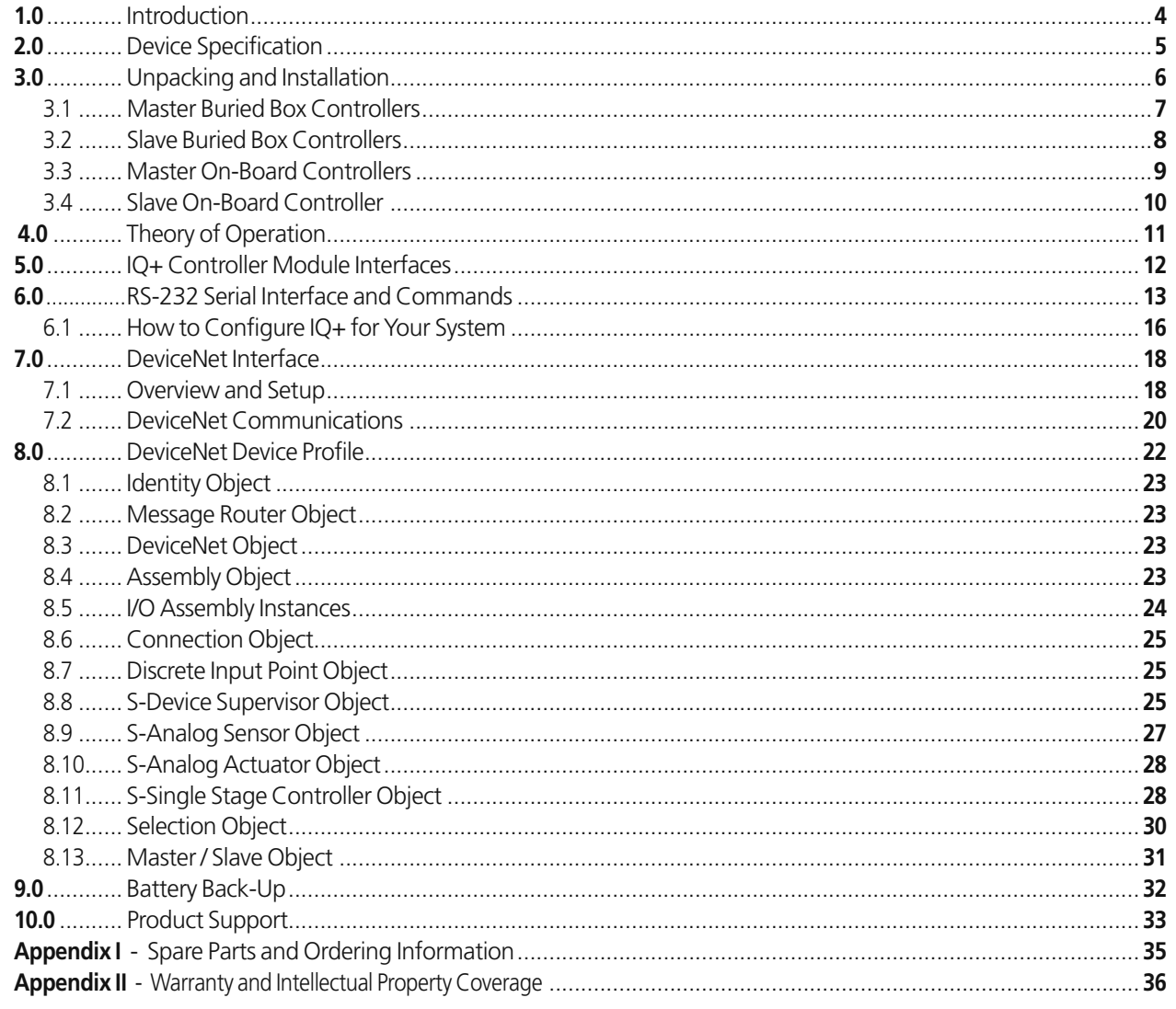

IQ+ OP-LIT 9/08

 $\frac{1}{\sqrt{1-\frac{1}{2}}}\sqrt{1-\frac{1}{2}}$ 

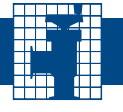

# **List of Tables**

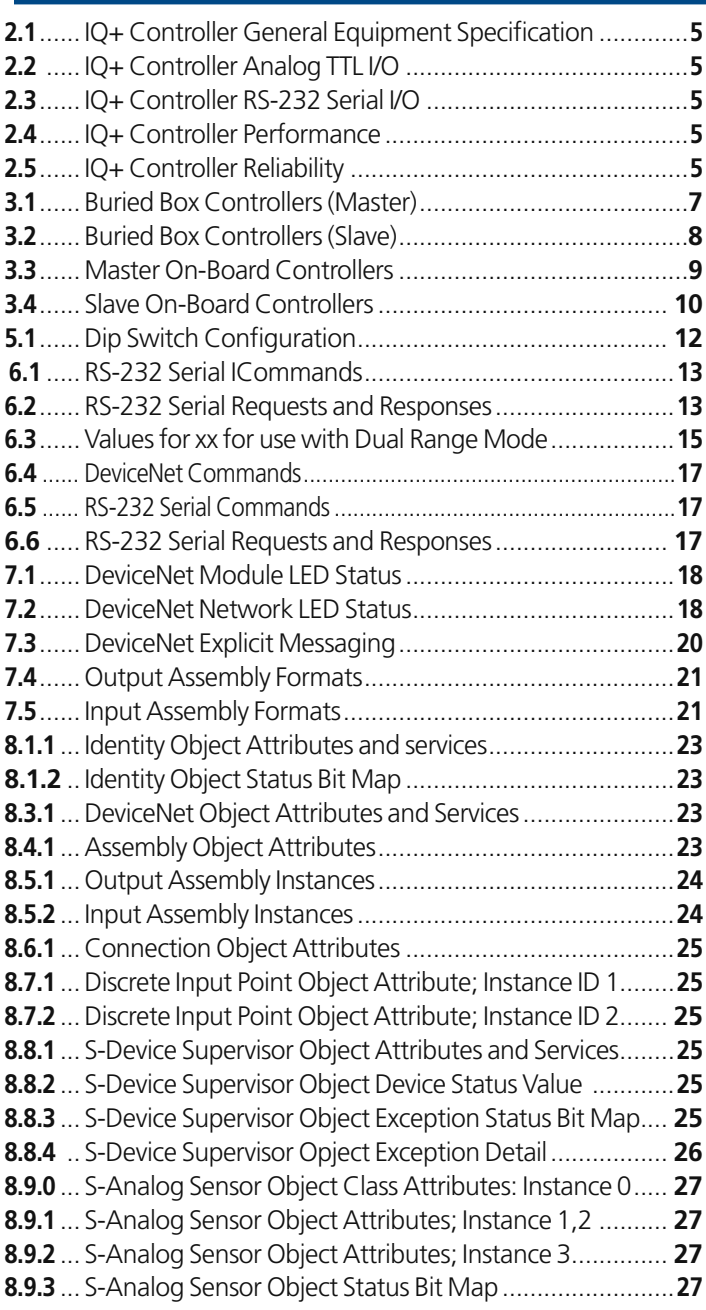

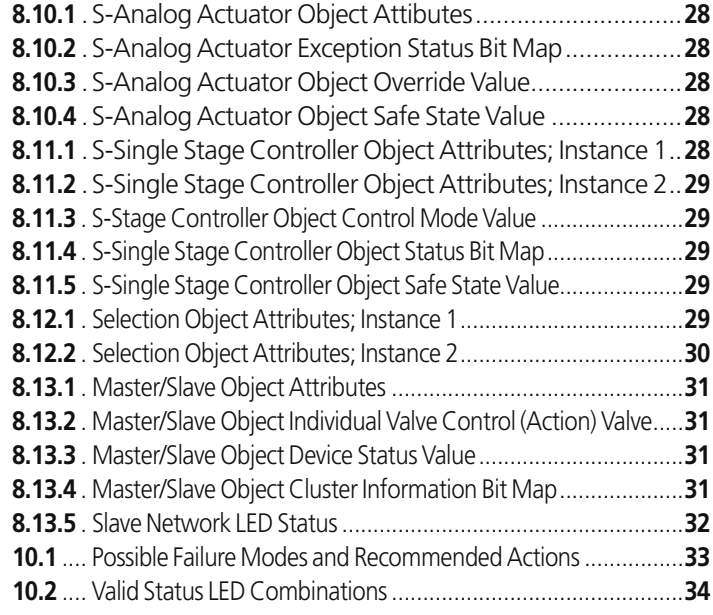

# **List of Figures**

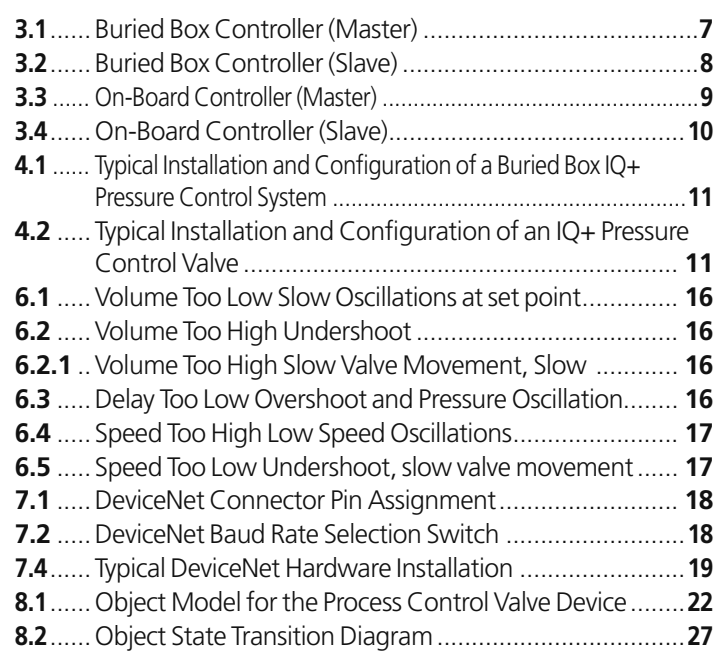

## Contact Nor-Cal Products Intellisys Customer Support at 800-824-4166 ext. 186 or visit our website at www.n-c.com

*Information in this manual is subject to change without notice.*

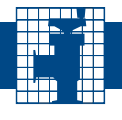

# **1.0 - Introduction**

Thank you for purchasing the new Intellisys™ IQ+ downstream adaptive pressure controller from Nor-Cal Products. Before installing and operating the product, please read this manual thoroughly as it contains critical correction, interface and operating tips. If you encounter any problems, or if you have any questions, please contact our Intellisys Customer Service Support at 800-824-4166, ext. 186 or visit our web site at **www.n-c.com**.

Nor-Cal Products' IQ+ pressure controllers are designed for downstream pressure control over a wide range of vacuum control applications. The IQ+ controller is a self-contained unit that incorporates all control electronics and associated pressure control software. IQ+ controllers are available in Analog, DeviceNet and Ethernet communication protocols. Buried box versions connect to the valve via a valve cable, while QPA, QPD and QPE controllers are mounted directly on the valve. Any IQ+ controller, regardless of type, accepts the inputs from one or two pressure gauges as well as communications to the host controller, thus making it the heart of a pressure control loop.

All models have local open/close switches, LED status lights and RS232 communication.

#### Important Personnel Safety and Product Protection Information

Throughout this manual, information that is of particular importance to the installation, the safety of operating personnel and the protection of equipment are highlighted by the following three symbols. The **WARNING** symbol is also used on the equipment wherever necessary.

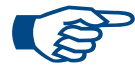

**NOTE:** *Calls attention to helpful tips about proper installation, maintenance or use of the controller.*

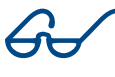

**CAUTION:** *Highlights areas of concern that, if overlooked, could result in damage to the controller or surrounding equipment.*

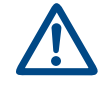

**WARNING:** *Alerts the installation, operating or maintenance personnel of hazardous aspects of the controller, which, if ignored could result in serious personal injury or death.*

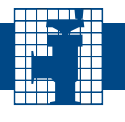

# **2.0 - Device Specification**

The following tables summarize specifications essential to the installation and hook-up of the IQ+ product. Please note that the information herein is limited to the IQ+ controller. For valve installation instructions and guidelines, please refer to the appropriate Valve Operating Manual.

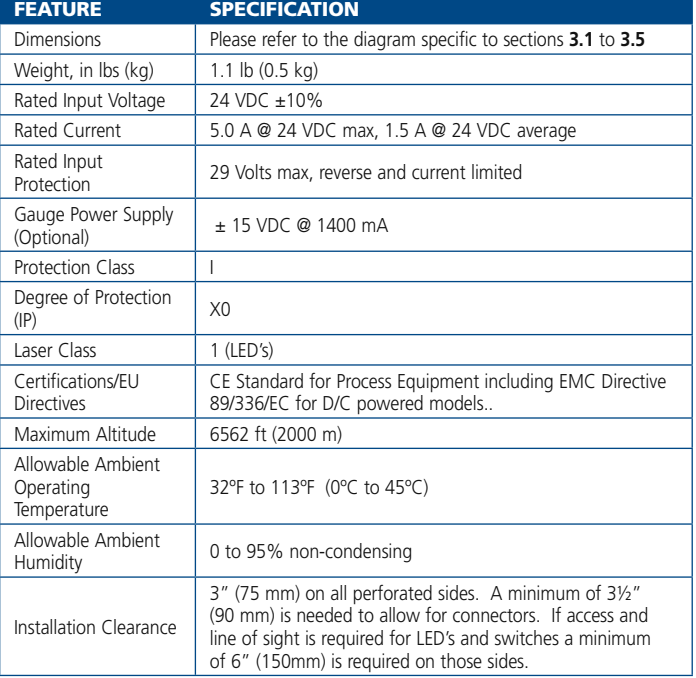

#### **Table 2.1 – IQ+ Controller General Equip ment Specifications**

#### **Table 2.2 – IQ+ Controller Analog TTL I/O**

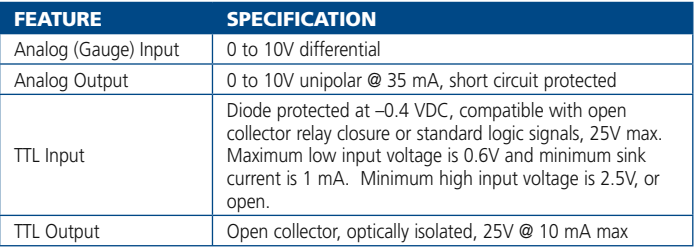

#### **Table 2.3 –IQ+ Controller RS-232 Serial I/O**

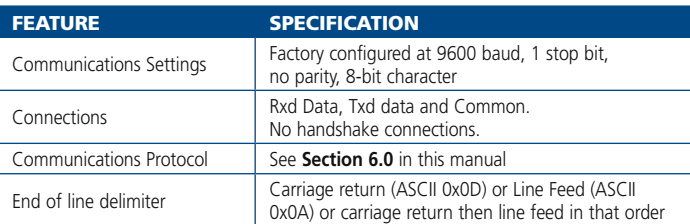

#### **Table 2.4 – IQ+ Controller Perfor mance**

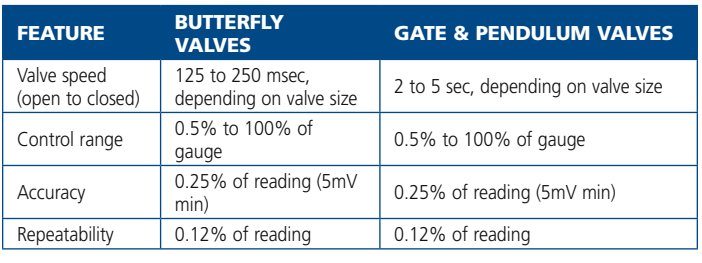

#### **TABLE 2.5 – IQ+ CONTROLLER RELIABILITY**

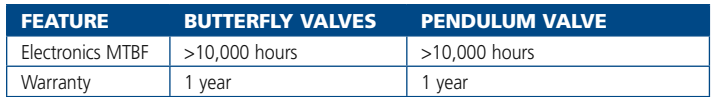

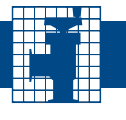

# **3.0 - Unpacking and Installation**

Inspect the shipping box before unpacking. Any damage should be reported to Nor-Cal Products or directly to the transportation carrier. Carefully remove the product from the box and visually inspect it for damage. If return of the product to Nor-Cal Products should become necessary, please contact Intellisys Customer Service to obtain a Return Materials Authorization (RMA) Number.

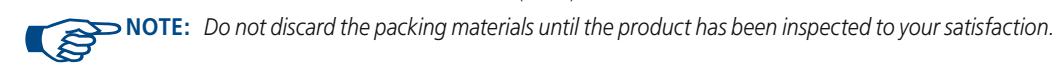

## *Pre-Installation Functionality Check*

Nor-Cal Products carefully ensures that every product shipped is in perfect working condition. However, it is still a good idea to quickly check the functionality of the unit prior to installation into the vacuum system. To do so, for buried box IQ+ controllers, connect the controller to the valve and then to an appropriate +24DC, 4A power source. For all valve IQ+ controllers simply apply the +24DC, 4A power source. The butterfly valves will complete a 30 second valve initialization sequence ... the valve will stop in the open positoin. For soft shut (TSS) valves and pendulum (TPV) valves press the open and close buttons at the same time. The valves will begin the valve initialization sequence like the butterfly valve. The length of time to complete this sequence will vary from 40-60 seconds depending upon the type and size of valve. The valve will complete a 30-second initialization sequence during which the valve plate will cycle back-and-forth a few times while the OPEN/CLOSE LEDs blink in an alternating pattern. The valve will eventually stop in the open position. Further verification of the system can be done by toggling the "OPEN / CLOSE" switch (if available) on the controller front panel. If the valve does not operate as described please contact Nor-Cal Technical Support.

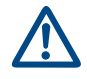

**WARNING:** *When working with or troubleshooting Nor-Cal APC products extreme care must be taken to avoid putting bodily parts in or near the valve gate mechanism or other moving parts. These may move suddenly and unexpectedly, and many of them are driven with sufficient force so as to cause significant harm and possibly even dismemberment. Nor-Cal Products recommends that a lock-out and tag-out procedure be strictly followed whenever human physical intervention is required on all of its control valves.*

## *Installation*

To allow for proper ventilation, make sure that at least 3 inches of unobstructed space is available adjacent to all perforated sides of the IQ+ controller. Then, complete all cable connections as required referring to the figures and pin assignment tables in Sections 3.1 – 3.3 of this manual. A list of pre-manufactured cable assemblies available from Nor-Cal Products can be found in Appendix I.

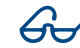

 **CAUTION:** *The optional +15V and –15V power supply pins of the IQ+ gauge connector are power sources that are intended to power the optional system pressure gauge(s). It can supply a maximum of 1500 mA. Do not use for any other purpose and do not connect to the tool main 15V supply as the two supplies would interfere with each other.*

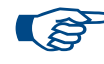

**NOTE:** *Low voltage controller models do not have a power on/off switch. Consider installing an external*  power on/off switch between the DC power supply and the controller to allow for de-energizing the unit  *without having to disconnect the cable.*

IQ+ OP-LIT 9/08

# **3.1 - Master Buried Box Controllers**

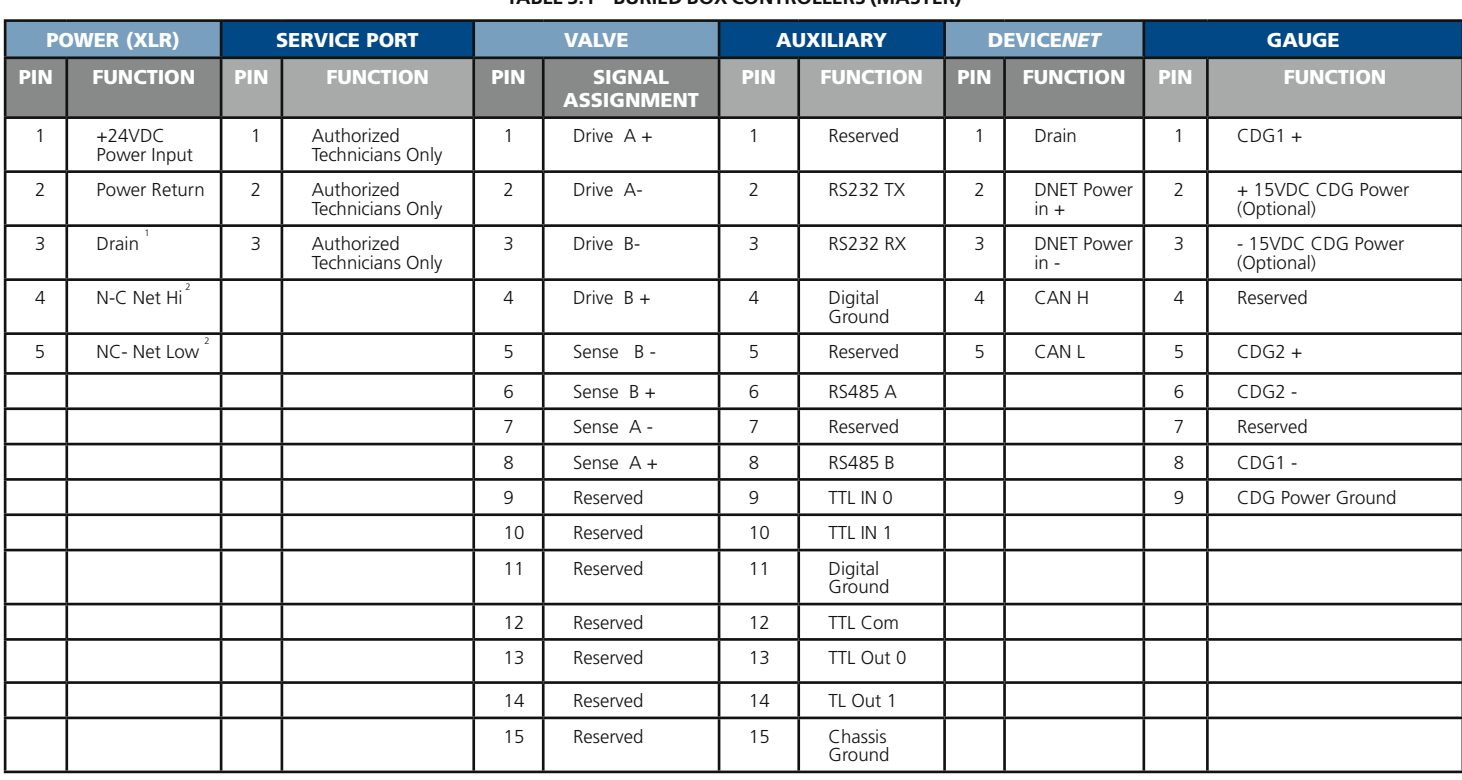

#### **Table 3.1 – Buried Box Controllers (Master)**

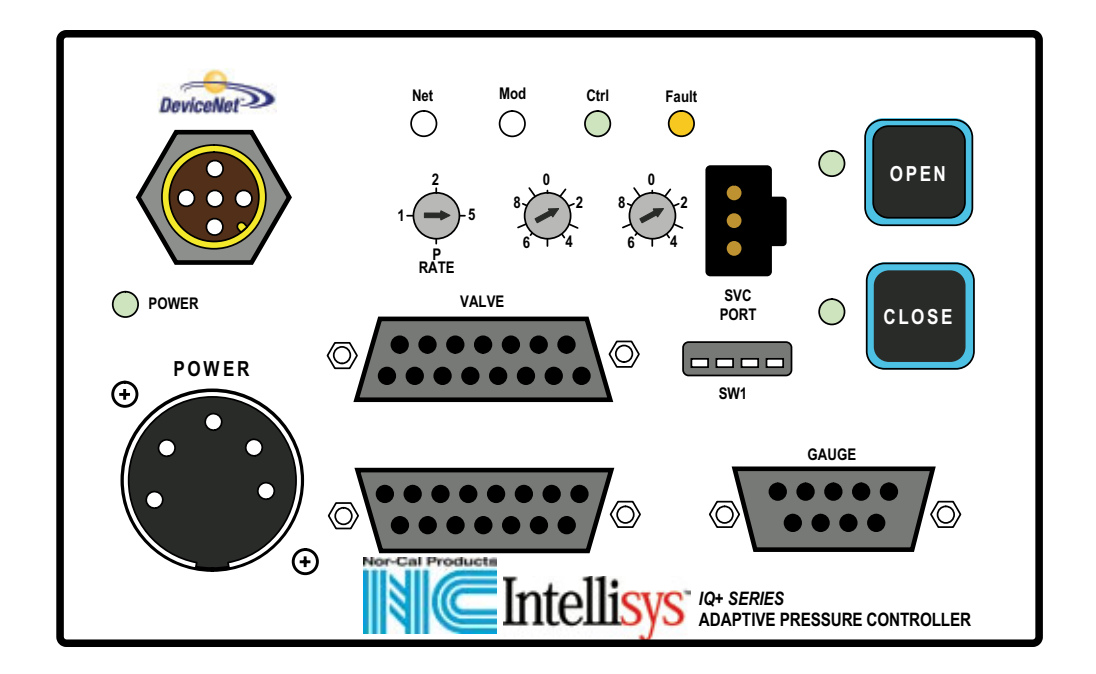

**Figure 3.1 – buried Box Controller (Master)**

 $\frac{1}{2}$ Connect to Earth Ground at power supply

N-C Net is a proprietary communication protocol. Do not connect these pins to anything other than approved Nor-Cal items.

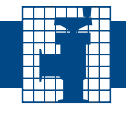

# **3.2 - Slave Buried Box Controllers**

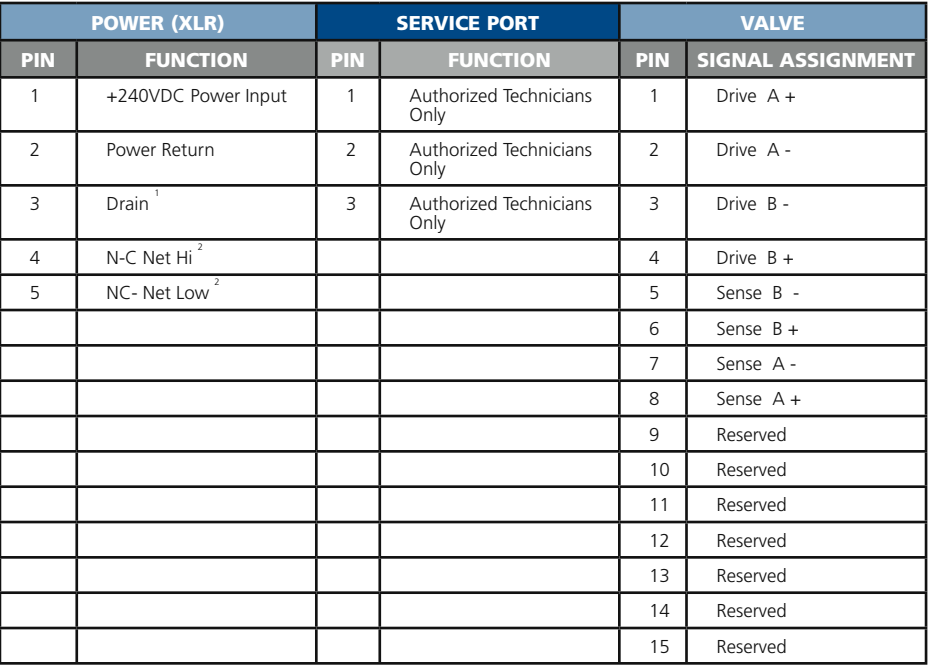

#### **Table 3.2 – Buried Box controllers (Slave)**

#### **Figure 3.2 – buried Box Controller (Slave)**

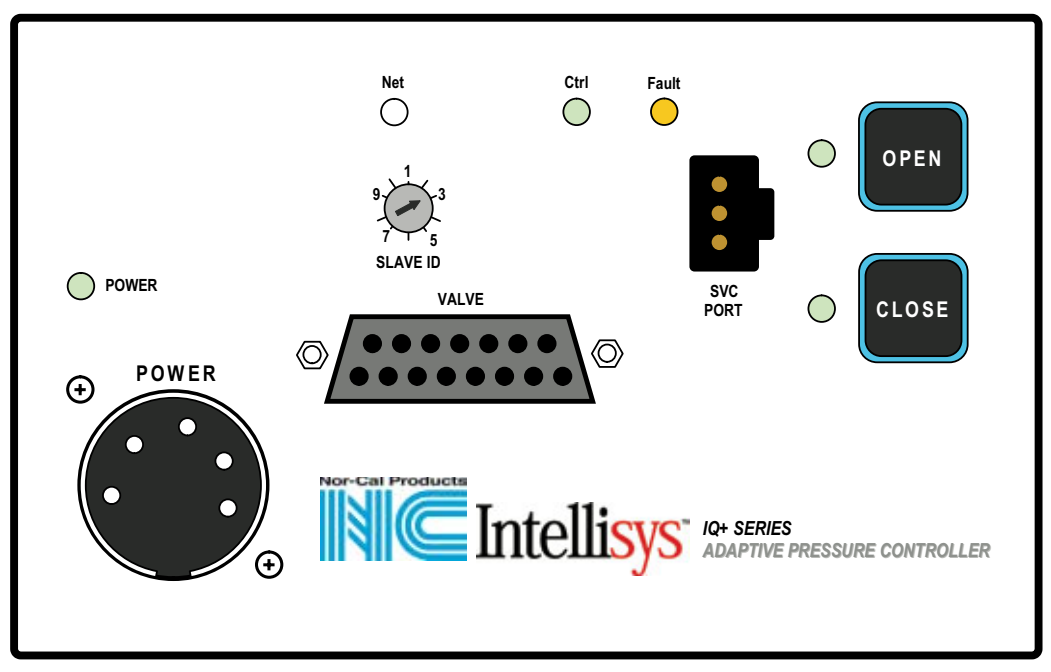

 $\frac{1}{2}$ Connect to Earth Ground at power supply

N-C Net is a proprietary communication protocol. Do not connect these pins to anything other than approved Nor-Cal items.

IQ+ OP-LIT 9/08

# **3.3 - Master On-Board Controllers**

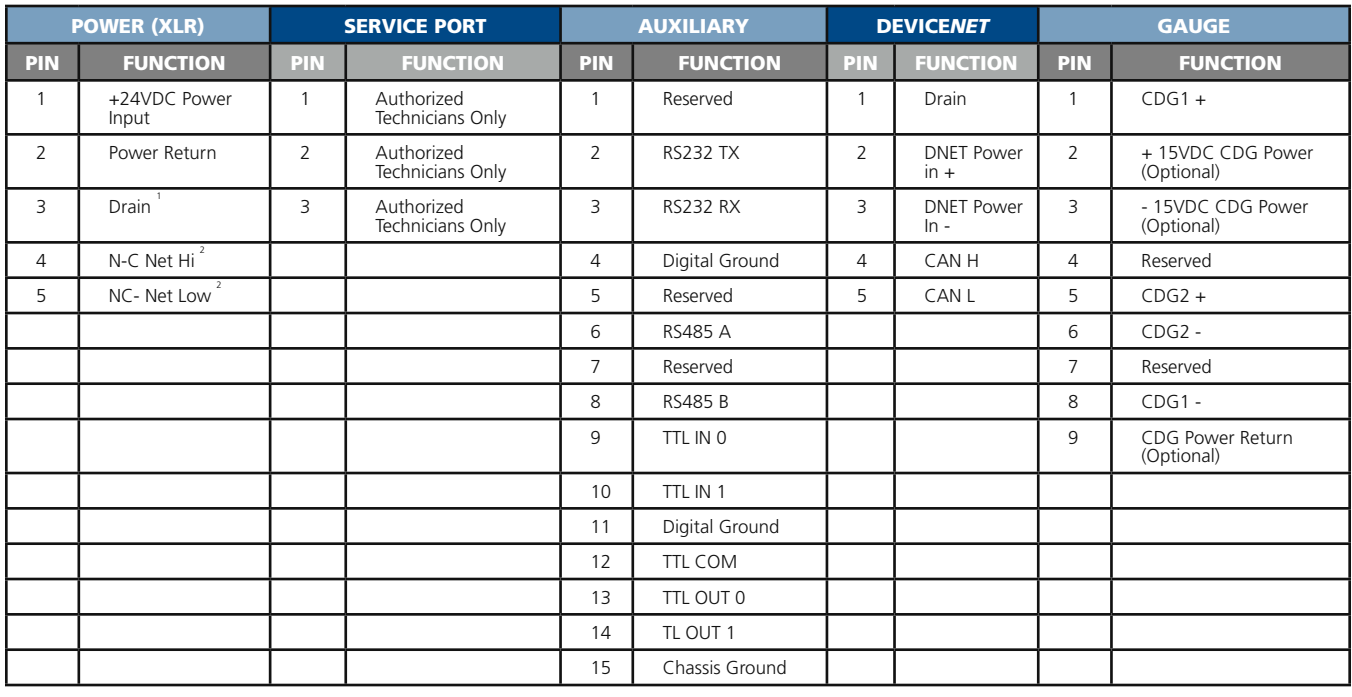

## **Table 3.3 – On-Board Controller s(Master)**

#### **Figure 3.3 – On-Board Controller (Master)**

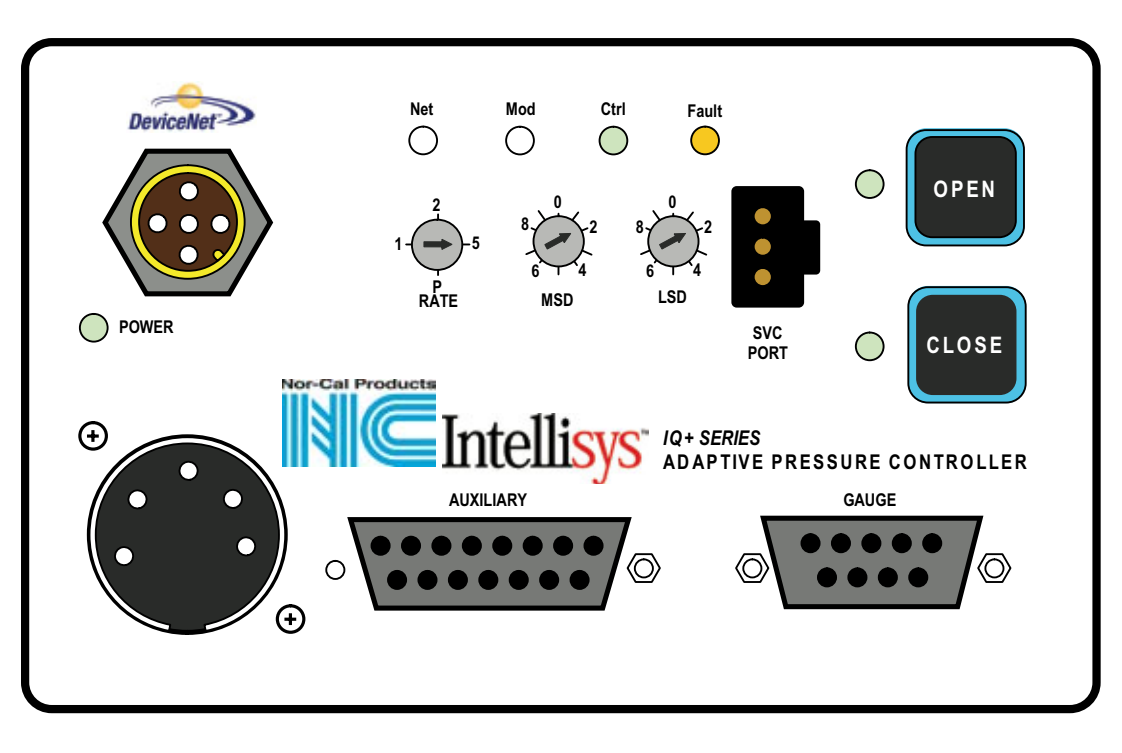

 $\frac{1}{2}$  Connect to Earth Ground at power supply

N-C Net is a proprietary communication protocol. Do not connect these pins to anything other than approved Nor-Cal items.

IQ+ OP-LIT 9/08

# **3.4 - Slave On-Board Controllers**

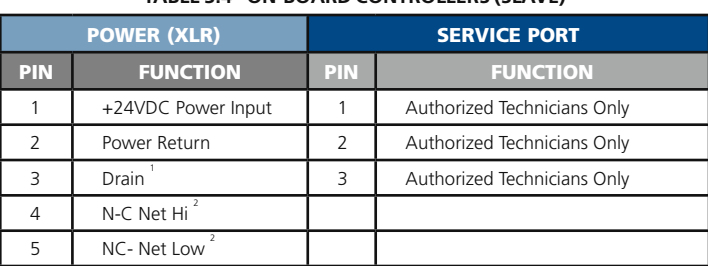

#### **Table 3.4 - On-Board Controllers (Slave)**

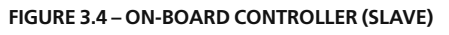

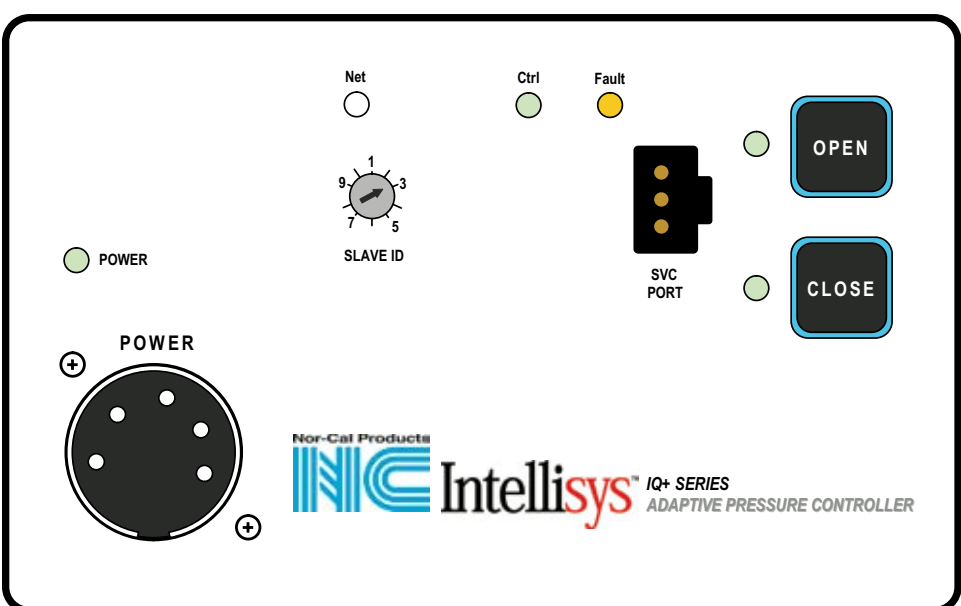

 $\frac{1}{2}$ Connect to Earth Ground at power supply

N-C Net is a proprietary communication protocol. Do not connect these pins to anything other than approved Nor-Cal items.

IQ+ OP-LIT 9/08

**VISA** 

# **4.0 - Theory of Operation**

All IQ+ controllers are designed for downstream pressure control (see **Fig 4.1** and **4.2**). As such, it is one of several important components in a pressure control system. Other essential components include a host system computer, a throttle valve and one or two vacuum gauges, such as a Capacitance Diaphragm Gauge (CDG), and a pump system. Most manufacturers' vacuum gauges can be used to provide the vacuum measurement signal, provided they have a voltage output proportional to pressure. The IQ+ controller requires a pressure gauge signal output that is 0-10V linear and proportional to pressure.

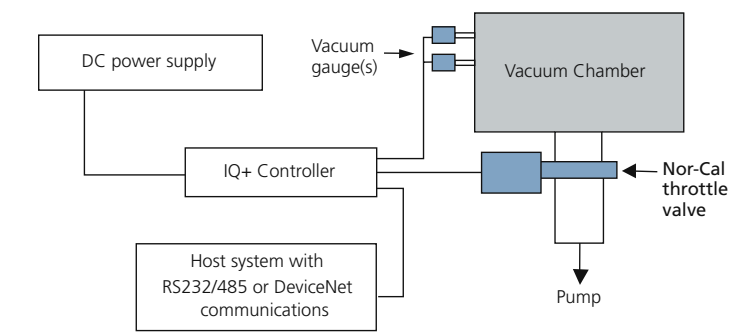

**Figure 4.1 – Typical installation and configuration of a buried box Iq+ pressure control system**

## *Initialization Sequence*

When first powered up, butterfly valves with the IQ+ controller will run the valve through an initialization sequence that lasts for approximately 30 seconds. The primary purpose for this operation is for the controller to determine the fully open and closed points, as well as for certain motor and position calibration steps to occur. While the initialization sequence is active, the amber FAULT light will be illuminated and the OPEN/CLOSE LEDs both will be extinguished. Once the initialization sequence is complete, the valve will move to the fully open position and the green OPEN LED will illuminate.

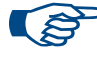

**NOTE:** *The controllers for TPV pendulum valves and TSS gate valves contain a valve initialization safety lock function. This safety lock will prevent valve initialization to occur until given a "clear-to-proceed" command. The RS-232 serial command for this is* **T4***.* 

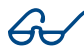

**CAUTION:** *Never attempt to initialize a throttle valve with differential pressure across the sealing gate. Make sure the pressure on both sides is equalized to* ±20 Torr*. Damage to pumps and other equipment can occur otherwise.*

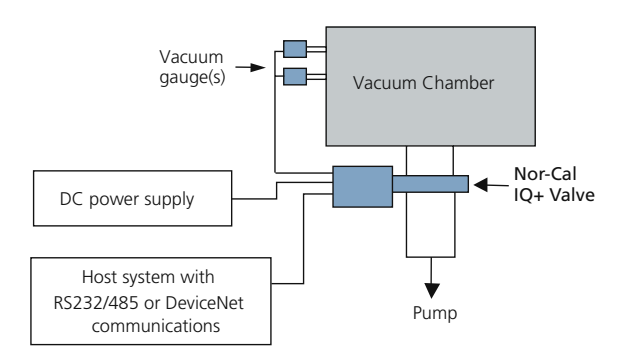

#### **Figure 4.2 – Typical installation and configuration of an IQ+ pressure control valve**

## *Normal Operation*

After the initialization sequence is complete normal operation of the valve is possible. There are two primary modes of operation, a) position control mode and b) pressure control mode.

In **position control mode**, the valve will move to any position in its range based on a position set-point command from the host. The valve will remain in that position until instructed to do otherwise. Position control mode can be useful in certain cases where pre-determined amount of throttling is necessary.

**Pressure control mode**, is used whenever control to a specific process pressure level is desired. The host provides the set-point value to the controller which, in turn, moves the valve to achieve that set point as quickly as possible. During pressure control mode, external perturbations such as flow changes and plasma events will automatically be compensated for by the controller so that the pressure set-point is maintained. The value can be changed by the host at any time.

## *Tuning*

The IQ+ controller contains an Adaptive Pressure Control Algorithm that has been designed to work over a wide range of flow and pressure combinations. In some cases 3 system parameters may have to be adjusted. These include system volume, system delay and speed. See **Section 6.1**: *How to configure IQ+ for your system.*

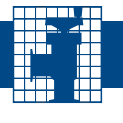

# **5.0 - IQ+ Controller Module Interfaces**

IQ+ controllers have several interfaces available for communications and connectivity to peripheral devices, depending on model. These are described by function below. Please also refer to **Figures 3.1 – 3.4** and their associated Tables for the specific connectors and their pin assignments.

## *Vacuum Gauge Interface*

The pressure signal from one or two vacuum gauges can be interfaced to the IQ+ controller module through the connector labeled GAUGE. In addition, ±15 VDC is available as an option to power such gauges from these ports.

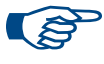

**NOTE:** *If the power requirement of the gauge(s) used exceeds the rated power output, then a separate power source must be used.* ±15V@1500mA.

When only one gauge is used, then the pressure signal must be connected to the CDG1+ and CDG1- signal pins. Use of two gauges requires adhering to the following:

The full scale range of the two gauges used must be set prior to use. See section 6.0.

## *Serial interface*

An RS-232 serial interface is available on all controller models. Please refer to the **Section 6.0** for a full description of the communications protocol and a listing of all active serial commands. A three-wire connection completes the communications consisting of Rxd (data from the  $IQ+$ ), Txd (data to the  $IQ+$ ) and digital ground.

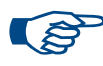

**NOTE:** *CTS, RTS and DSR connections are neither needed nor available.*

**NOTE:** *The* **default** *factory RS-232 communications parameter settings are 9600 Baud, 1 stop bit and no parity. These settings can only be changed on models with DIP switches, and changing the setting requires cycling IQ+ input power off then back on.*

Every serial input command sent by the HOST has an end-of-line delimiter, carriage return ASCII 0x0D [hex], or the line feed character ASCII 0x0A [hex], or the carriage return and line feed character in that order. The IQ+ device endof-line delimiter is the carriage return and line feed characters.

#### *DeviceNet Interface (not available on all models)*

The five-pin circular DeviceNet port allows for complete remote control, monitoring and power supply of the IQ+ controller in a cost effective and reliable way. In addition to the connector are two status LEDs labeled Mod and Net, as well as three rotary switches labeled MSD, LSD and RATE. A complete explanation of the DeviceNet physical and software interfaces can be found in Sections 8 and 9.

## *Service Port*

The Service Port is reserved for factory authorized service technicians

# *Indicating LEDs*

There are a host of indicating LEDs on the IQ+ controller, depending on model. In general, the green Power LED is illuminated whenever power is applied to the device. The green Ctrl LED is illuminated whenever the  $IQ + is$ in set point control (pressure or position). The amber Fault LED is illuminated briefly during the initialization sequence after power-up but primarily if the IQ+ device enters a fault state. Two LEDs are located adjacent to the OPEN and CLOSE switches, and are illuminated whenever the valve position is within 2% of either limit.

## *Switches*

Some controller models have a bank of four DIP switches labeled SW1. These switches are used to define valve size. Relative to the printed text on the overlay, switch 1 is on the left

A switch in the "up' position is OFF or "0"

A switch in the "down" position is ON or "1"

Refer to **table 5.1** below for a complete listing of valid DIP switch settings.

 Primarily intended for operation during installation or troubleshooting, the IQ+ also features two push button switches on the face of the controller that can be used to drive the valve fully open or closed. To prevent inadvertent valve operation, these switches cannot be used if the IQ+ valve is in Control Mode (green Ctrl LED on).

#### **Table 5.1 – Dip SWITCH CONFIGURATION**

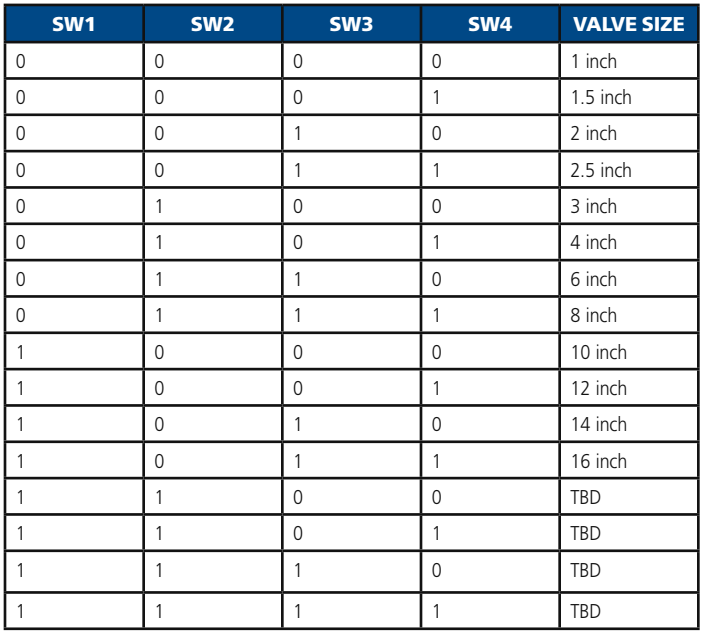

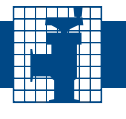

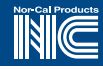

# **6.0 - RS-232 Serial Interface and Commands**

## *Interface basics*

All IQ+ controllers support RS-232 serial communications available though auxiliary port. A full description of the communications protocol and a listing of all active serial commands follows in this section. A three-wire connection needs to be completed to provide the communications lines, with Rxd (data from the IQ+), Txd (data to the IQ+) as well as signal common on. See Section 3.0 for details.

**NOTE:** *Hardware handshaking is not available.*  **NOTE:** *The* **default** *factory RS-232 communications parameter settings are 9600 Baud, 1 stop bit, no parity and 8-bit character. These settings can only be changed using a serial command.*

Every serial input command sent by the HOST has an end-of-line delimiter, carriage return ASCII 0x0D [hex], or the line feed character ASCII 0x0A [hex], or the carriage return and line feed character in that order. The IQ+-device end-of-line delimiter is the carriage return and line feed characters.

## **Serial Commands Summary**

**Table 6.1** and 6.2 summarize the serial commands and responses available with the IQ+ controller. Additional commands may be included to enable customer specific functions. Please contact Nor-Cal Products Intellisys Customer Support for more details.

#### **Table 6.1 – RS-232 Serial Commands**

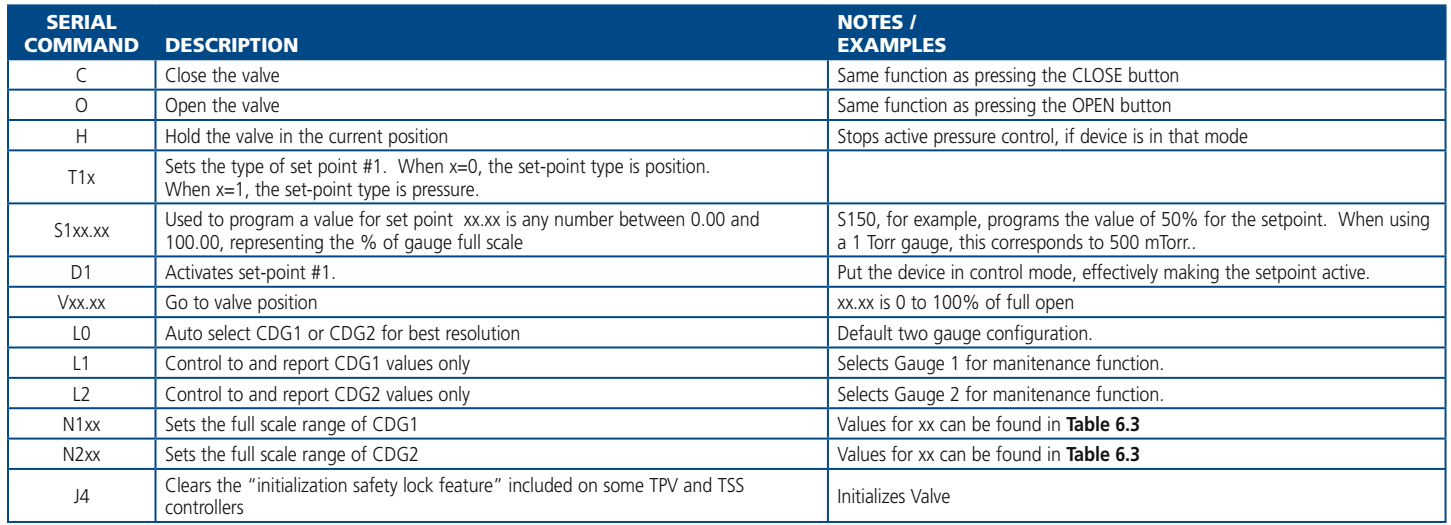

## *RS-232 Commands Examples*

The following section provides examples of the most commonly used commands and responses. The serial command protocol is not case sensitive, though all the command examples in this section are listed in capital letters. Furthermore, whenever necessary the character **Ø** has been used to designate the number zero, so as to not confuse it with the letter **O**.

#### **Table 6.2 – RS-232 Serial Requests and Responses**

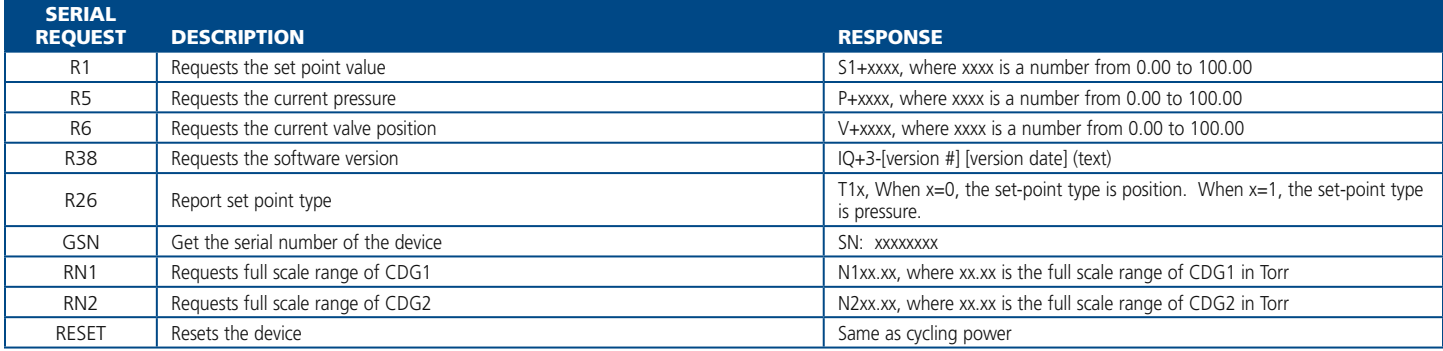

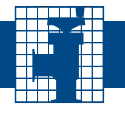

# **6.0 - RS-232 Serial Interface and Commands** *(continued)*

## *Modifying the Setpoint*

The IQ+ controller normally has five programmable set point selectable to be either pressure control or valve position control. Before using the set point to control either pressure or valve position, the set point value must be programmed. This is done by the following command:

**S1xx.xx** where xx.xx is a number from 0.00 to 100.00. One or no decimal places may also be used i.e. x.x or x.

## *Reading the Setpoint*

The set point can be read back to the Host controller only through the serial port.

> **R1** To verify the set point The IQ controller will respond with **S1+xx.xx** where xx.xx is the set point value.

## *Selecting Valve Position Control or Pressure Control*

The set point input value is common for both valve position and pressure control. Therefore, it is necessary to program the IQ+ so that it controls to the correct type. The factory default setting is pressure control.

## **Set set point type**

**T1x** where  $X=0 \rightarrow$  position control **T1x** where  $X=1 \rightarrow$  Pressure control (default)

## *Verifying the Control Mode*

Before starting either pressure control or position control operations it might be necessary to verify the setting of the set point type. This can only be accomplished through the serial port with the command

#### **R26**

The IQ controller responds with:

**T1x** where x is Ø for position control or 1 for pressure control (default).

## *How to Control Valve Position*

One of the two main functions of the IQ+ controller is Valve Position Control. In this mode the IQ+ controller will simply move the throttle valve plate to a prescribed position according to a set point. The set point is a value between 0% and 100%, where 0% is closed and 100% is open.

**OPEN:** The serial command is **O**. The controller will only respond by opening the valve.

**CLOSE:** The serial command is **C**.

The controller will only respond by closing the valve.

**HOLD:** The serial command is **H**. The controller will only respond by stopping the valve at the current position.

**Any Valve Position: Vxx.xx** where xx.xx is a number from 0.00 to 100.00% of full open. One or no decimal places may also be used i.e. x.x or x.

Similarly use the **T1Ø** command to set the set point type to position control. Then follow the information outlined in the How To Modify the Setpoint and How To Control System Pressure sections.

## *Reading the Valve Position*

The valve position may also be obtained through the serial port.

The valve position is reported as a % of full open using the command:

#### **R6**

The Controller responds with the valve position using the format: **V+xxx.xx** where xx.xx is a number from 0.00 to 100% of valve open position.

## *How to Control System Pressure*

The principal function of the IQ+ controller is to control system pressure. To accomplish this, the controller needs to be put in "pressure control mode" while being supplied a pressure set point. The pressure set point is proportional to the vacuum gauge's full scale range.

Controlling pressure using the serial port provides additional flexibility.

To activate a set point issue the command:

**D1** 

The active set point must be set to the correct value before activating the pressure control set point. The set point can be modified any time before, during, or after pressure control. Also a different set point can be activated at any time.

**Note:** For pressure control mode, the setpoint type must = 1, i.e. *T11*

## *Reading System Pressure*

Pressure, as output by the system gauge(s) to the IQ+ Controller, can be read directly from the controller. Both the signals from CDG1 and CDG2 can be read independently.

The IQ+ controller will report the pressure via the serial port with the following command: **R5**  The controller will respond with: **P+xx.xx** where + indicates the polarity of the value and xx.xx is the valuein % relative to CDG1 full scale.

The range of xx.xx is from 0.00 to 100.00 and represents the pressure as a percentage of the full scale of the CDG1 pressure gauge. The value can be less than 0 if the vacuum gauge electronics have drifted or greater than 100 but limited to 110%. For example, it the system uses a 100 Torr gauge and the pressure is actually 10 Torr, the controller response will be P+10.00. On the other hand, if the pressure is 10 Torr but the system has a 20 Torr gauge, the controller response will be P+50.00.

When two CDG's are used, the IQ+ will always report the pressure as a percentage of the high range gauge. For example, if the system has a 100 Torr gauge attached to CDG1 and a 1 Torr gauge attached to CDG2 and the actual system pressure is 0.1 Torr the response to the R5 command will be P+0.100.

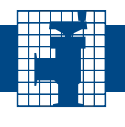

# Intellisys Adaptive Pressure Controllers

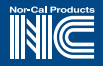

# **6.0 - RS-232 Serial Interface and Commands** *(continued)*

## *Activating Dual Pressure Sensor Configuration*

When two pressure gauges are attached to the IQ+ controller, the controller can operate in three distinct modes of operation.

#### **Dedicated to the first gauge:**

(This is the power-on default mode)

In that mode the controller only considers CDG1 for pressure control as well as reporting. This mode is initiated by the **L1** command

#### **Dedicated to the second gauge:**

In that mode the controller only considers CDG2 for pressure control. as well as reporting. This mode is initiated by the **L2** command. Pressure is still reported as a % of full scale of CDG1.

The **L1** and **L2** commands particularly relevant to dual chamber systems venting to one single downstream exhaust valve. In that situation there are two distinct pressure gauges corresponding to each individual vacuum chamber. The IQ+ controller is then used alternatively control pressure in each chamber.

#### **Dual range mode: (Default)**

**LØ** activates this mode, in which the controller utilizes the two gauges to optimize the pressure measurement. Two gauges are intended to be complementary in covering the dynamic pressure range. The high gauge is referred to as the primary gauge. The low gauge is designed to be the secondary gauge covering the low range measurements. In dual range mode gauges can be switched. The gauge range needs to be predefined as illustrated in the next section. The IQ+ controller will use the range information to determine the pressure at which the controller will switch from reading one CDG to another. The automatic switch over is at 90% of the full scale value of the lower range gauge when the pressure is decreasing and greater than 99% of the full scale value of the lower range gauge when the pressure is increasing. Please note that in Dual Range Mode, all set point commands are with respect to the primary gauge range (CDG1).

**L1** and **L2** are normally used for maintenance purposes only. Restore the IQ+ to dual range made upon conpletion of maintenance usign the **LØ** serial command

> **NOTE:** *Any number can be used for a gauge full scale.*

#### **Table 6.3 – Values typical of xx for use with Dual Range Mode**

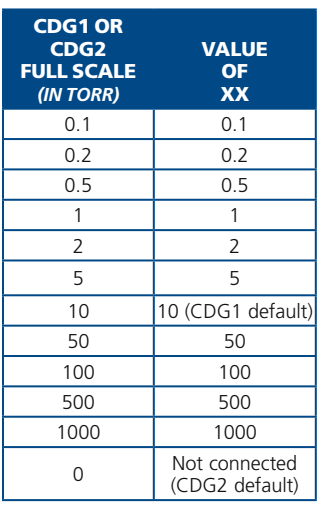

## *How to Configure Pressure Sensor Parameters*

When two pressure gauges are used it is necessary to program the IQ+ with sufficient information so that it knows the full scale of each gauge and, hence, the ratio of the full scale pressure ranges. The factory default full-scale range for CDG1 is 10 Torr, and that for CDG2 is 0 Torr ( not connected).

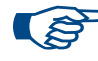

**NOTE:** *Programming the gauge full scale range is not necessary when only one gauge is installed.* First, program the full scale range of CDG1 using:

 **N1xx** where **xx** is the number found in **Table 6.3** describing the full scale range of CDG1. For example, enter N1100 if CDG 1 is a 100 Torr gauge or N10.25 if it is a 250 milltorr gauge.

Then, program the CDG2 full scale range with:

**N2xx** where the value for xx can also be found in **Table 6.3**, representing the CDG2 full scale. The full scale of CDG1 must always be greater than that of CDG2. Ex N210 is a 10 Toor gauge 2.

## *Reading the Pressure Sensor Configuration*

The full scale setting of the CDG's can only be accessed through the serial port. Once the full scale ranges for CDG1 and CDG2 have been entered, the IQ+ controller will automatically calculate their ratio. A ratio of 1000:1 is the limit between the two pressure gauges.

Verify the CDG entries by querying the IQ+ controller for a CDG range report with the following commands:

#### **RN1**

The controller will respond with:

**N1xx.xx** where xx.xx is the full scale range of CDG1. To check the full scale range of CDG2 send the command: **RN2** 

The controller will respond with **N2xx.xx** where xx.xx is the full scale range of CDG2.

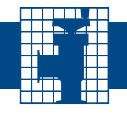

# **6.1 - How to Configure IQ+ for Your System**

## *System Configuration Parameters*

There are three parameters to adjust that will affect how the valve will react to changes in gas flow and pressure set points.

The parameters only need to be set once and will cover the full range of process pressure setpoints. The three parameters are:

- **Volume**
- **Delay**
- **Speed**

#### *Volume*

Volume is a Dependent phase multiplier and is based on the size of the pressure chamber and controls how fast the valve will react.

No specific relationship to physical chamber size (example: a setting of 50 does not equal a 50L chamber).

The default setting for **Volume** is 0. Range is 1-100.

If the pressure signal over shoots the set point, increase the value of **Volume**.

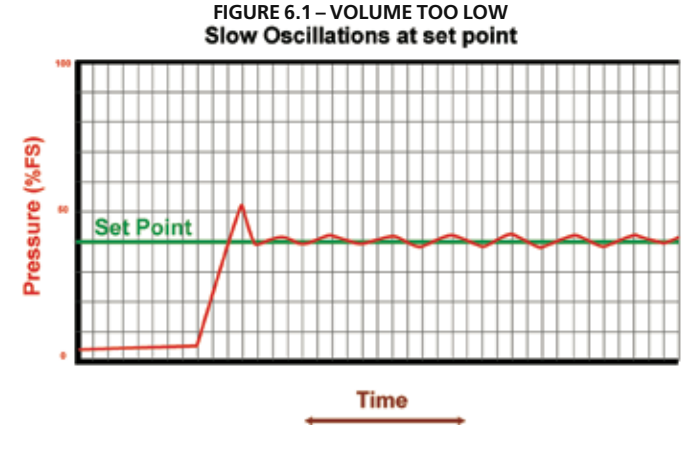

If the pressure signal under shoots the set point, decrease the value of **Volume**.

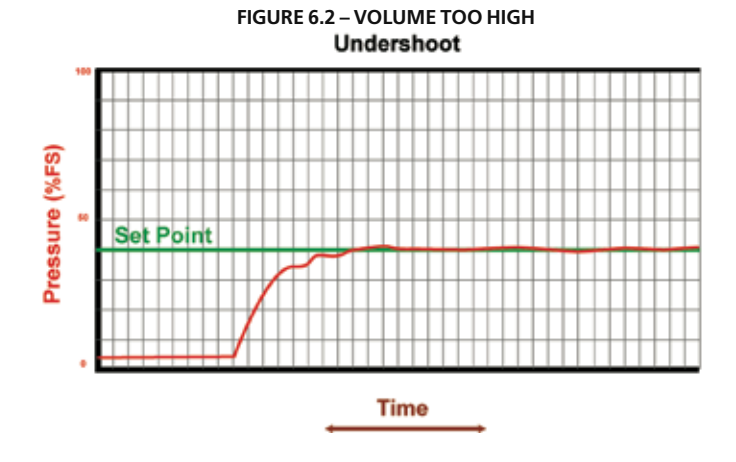

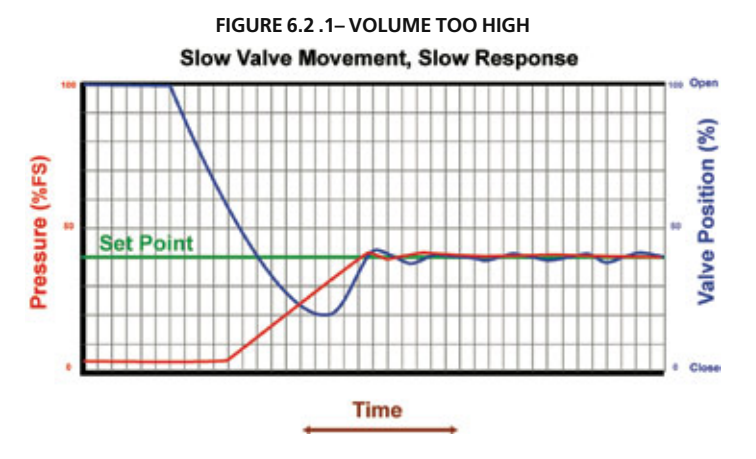

## *Delay*

Feedback delay compensates for the physical properties of the vacuum system that cause delays in the pressure gauge readings when a pressure change occurs.

Keep the **Delay** setting as low as possible.

The default value of **Delay** is 0. Range is 0-10.

If **Delay** is adjusted, it should be set as low as possible.

If the pressure signal oscillates at set point then increase **Delay**.

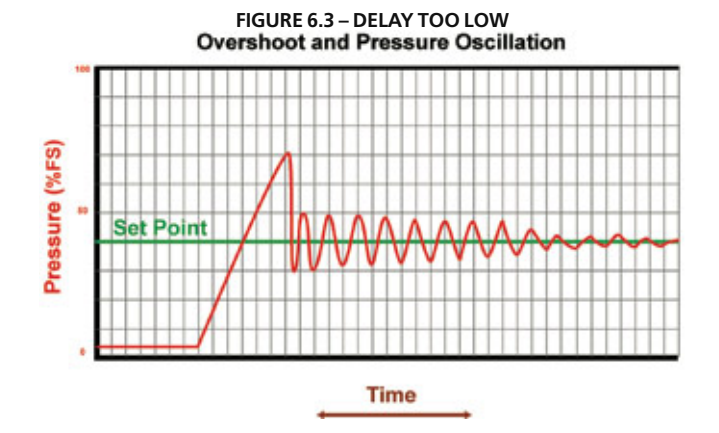

## *Speed*

The default setting for **Speed** is 100 (100%). Range is 1-100. Normally this parameter does not require adjustment.

Reducing speed will help reduce low frequency oscilations. **Speed** should be reduced only after any adjustments to **Volume** and **Delay**  have failed. When reducing **Speed**, set **Delay** to 0..

Maximum valve speed during pressure control does not affect the Open-Close, or Close-Open valve speed. If **Speed** is set too high the pressure will oscillate at set point (See Fig. 6.4). If **Speed** is set too low the valve will move slowly (See Fig. 6.5).

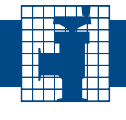

# **6.1 - How to Configure IQ+ for Your System** *(continued)*

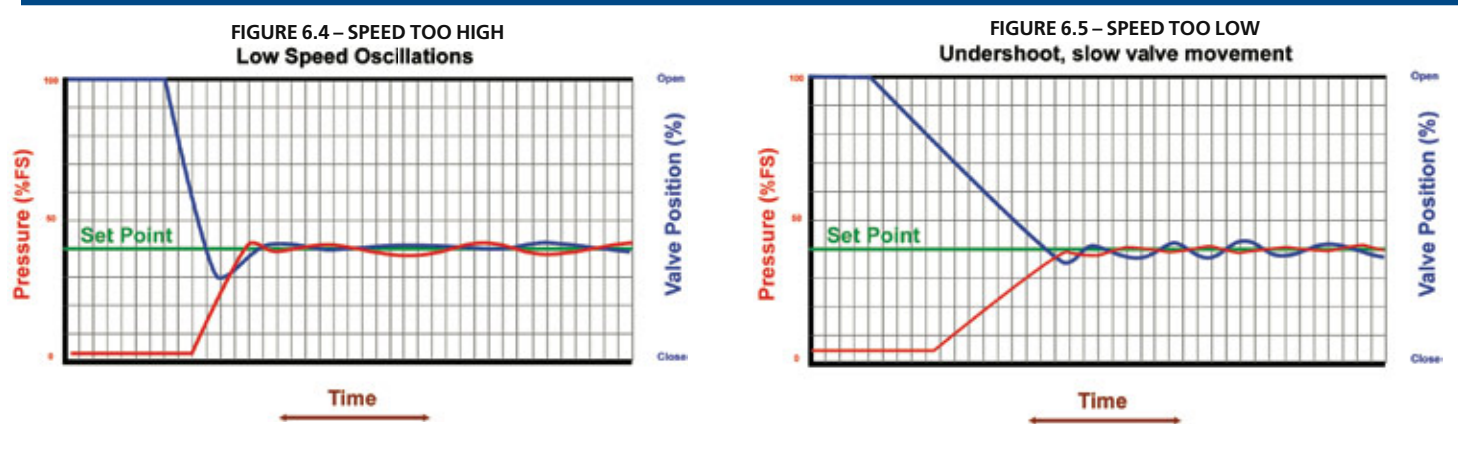

## *System Configuration Commands*

#### *DeviceNet Commands*

*Class ID 33* **hex Instance ID 1** (Process Control)

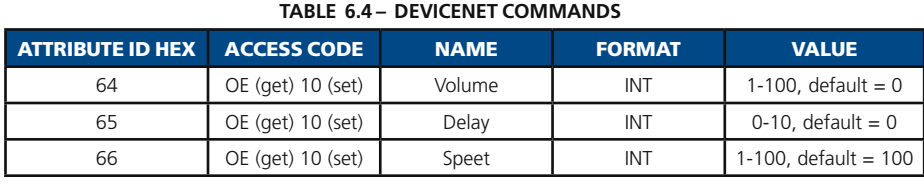

#### **Table 6.5 – RS-232 Serial Commands**

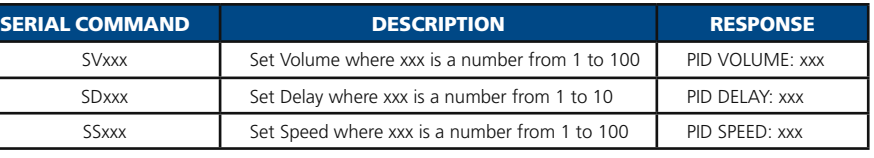

#### **Table 6.6 – RS-232 Serial Requests and Responses**

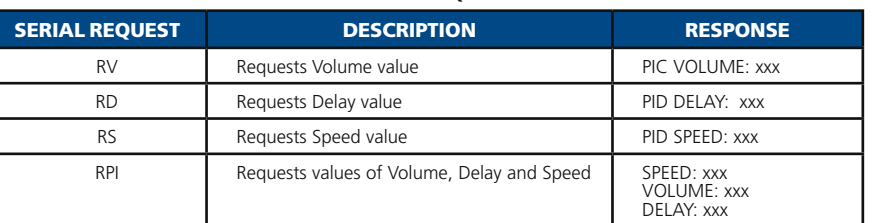

## *Setting Volume, Delay and Speed*

**A** Record the current Volume, Delay, and Speed parameters.

**B** For serial interface set the serial port speed 100ms or less. For Devicenet set to 50ms. Or less.

**C** Start pressure control at a process critical set point, or a set point halfway between the system maximum and minimum process pressure set points. With the system GUI or a PC that can graph data observe the pressure and valve movement.

**D** If the pressure parameters need adjusting stop pressure control and Open the valve. Enter new value for pressure parameters.

# *Setting Volume, Delay and Speed (Example)*

The system has a 1 Torr pressure gauge. The pressure control range is 20mTorr - 600 mTorr. The process critical range is 120mTorr.

**A** Record values of Volume, Delay, and Speed.

**B** Start pressure control with a set point 120mTorr. Adjust the parameters if necessary.

**C** Start pressure control with a set point of 20mTorr. Adjust parameters if

Parameters are adjusted in this order: **Volume**

#### **Delay**

**Speed** (not normally adjusted)

**E** If the pressure response is satisfactory, input a set point at the system minimum pressure or another process critical set point. Make adjustments as necessary. If a change was made re-check pressure set point in step C.

**F** If the pressure response is satisfactory, input a set point at system maximum pressure. Adjust if necessary. If a change was made re-check set points in steps C and D.

**G** Record new parameters for Volume, Delay, and Speed.

necessary. If any changes are made then re-check the 120mTorr set point. **D** Start pressure control at 600mTorr.. Adjust the parameters if necessary. If any changes are made then re-check the 120mTorr and 20mTorr set points.

**E** Record new values of Volume, Delay, and Speed.

IQ+ OP-LIT 9/08

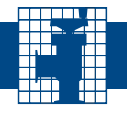

# **7.0 - DeviceNet Interface**

## *7.1. Overview and setup*

DeviceNet is a network communication protocol that provides a cost-effective solution to low-level device networking for semiconductor equipment tools. Process data and other information such as configuration parameters can be communicated for up to 64 nodes per network at data rate up to 500K baud. The DeviceNet pressure controller conforms to the ODVA & ControlNet International, Ltd. Process Control Valve (PCV) device profile. This device profile is available in the CIP Networks Library: Volume One, Edition 3.3 -- The Common Industrial Protocol (CIP ™) of the official DeviceNet specification. Accordingly, the purpose of this manual is to provide an overview on the basic use of the DeviceNet communication interface as it relates to the IQ+ pressure controller, as well as report the different options supported by the controller software communication interface.

#### **DeviceNet Connector:**

The communication port is a sealed microstyle M12 male connector that conforms to the DeviceNet specification. The connector pin out is shown in **Figure 7.1**.

DeviceNet requires power input of 11-24

VDC provided through the DeviceNet connector. Separately, the controller unit requires a 24 VDC +/- 10% power source, which is provided through the power connector. See section 3.0.

#### **Baud Rate Selection:**

The baud rate selector as shown in **Figure 7.2** is a 4 position rotary switch used to select the desired baud rate of the controller, respectively 125Kb, 250Kb, 500Kb and software programmable. The factory default setting is 125Kb. The software programmable baud rate is kept in non-volatile memory and settable through the DeviceNet object.

#### **MACID Selector:**

Two rotary switches are used to set the MACID of the device on the network between 0 and 63 and software programmable. Note that MACID 0 is com-

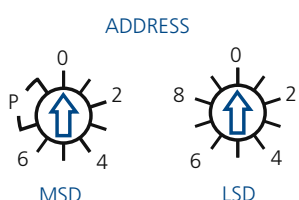

**Figure 8.3 - DeviceNet address switches**

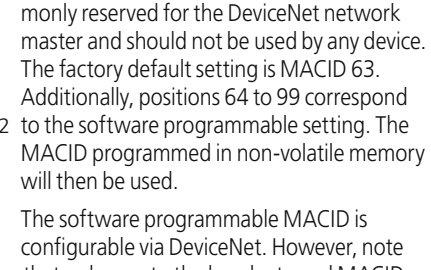

configurable via DeviceNet. However, note that a change to the baud rate and MACID switches only becomes effective once the device is reset. This happens automatically when setting the MACID in programmable mode.

**Module Status:** A bicolor (red/green) Module status LED indicates the status of the communication module according to the logic in **Table 7.1**.

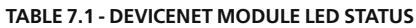

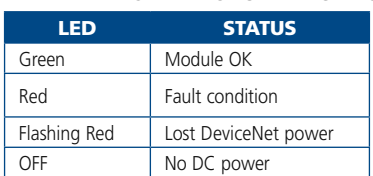

#### **Network Status:**

A bicolor (red/green) Network status LED indicates the status of the communication link according to the logic in **Table 7.2.**

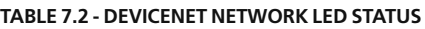

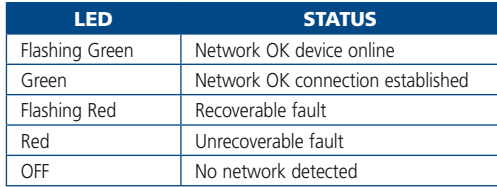

#### **No network detected:**

This is an indication from the software that multiple attempts to publish a message (typically a duplicate MACID check message) have been made but no acknowledgement of that message has been received. It is the normal mode of operation if the network connection is not used.

#### **Network OK device online:**

If the device successfully detects a live bus it will transition to flashing green, that is the standby mode, the device is ready for the master node to establish a connection.

#### **Network OK connection established:**

When the device has successfully been attributed a connection by the master the network LED will transition to solid green.

#### **Recoverable fault:**

If the master unexpectedly drops the DeviceNet connection (lets the slave time out) the LED will transition to flashing red, signaling the occurrence of a time out fault. If the network master re-establishes the connection the device will then recover to normal operating mode.

#### **Unrecoverable fault:**

A red Network LED signals the occurrence of a major network fault such as two devices having the same MACID, an incompatible baud rate setting or a short in the communication signal lines.

250Kb P 125Kb $-$ (1) $-$ 500Kb **selection switch**

**Figure 7.2 - DEVICENET BAUD RATE** 

**RATE** 

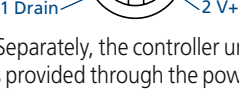

 $4$  CAN\_H  $\sqrt{2}$ 

 $\Omega$ C

**Figure 7.1 - DeviceNet Connector pin assignment**

5 CAN\_L

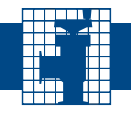

## *7.1. Overview and setup (continued)*

#### **Required Hardware:**

A DeviceNet network is composed of a host controller, a bus and one or more external devices such as IQ+. The master node or host controller is commonly composed of a computer equipped with a DeviceNet interface card. The bus is made of cable connectors and junctions generally arranged in trunklinedropline configuration as shown in **Figure 7.4**.

Interface and bus system part numbers are given as indication only. The IQD Controllers come ready to plug into any qualified DeviceNet network.

#### **Prior to power up, you must initially:**

- **1.** Select the appropriate baud rate. All the devices on the network must operate at the same baud rate.
- **2.** Select an individual device MACID that is not already in use by another device.

IQ+ controller devices can be plugged in and removed from the network live, however, if an inappropriate baud rate setting is selected it will bring the IQ+ controller to a network fault and possibly bring other installed devices on the bus to a fault. Upon connection the IQ+ controller will transmit a duplicate MACID check to verify the uniqueness of its address. If another device with the same MACID address is detected the IQ+ Controller transitions to a red network LED status.

#### **Power Supply System and Typical Configuration:**

It is essential for the controller to have dedicated access to the pressure gauge. Accordingly the preferred configuration is for the controller to host the gauge through the analog signal link while the controller takes charge of reporting the process parameter through the DeviceNet communication link.

The IQ+ controllers require external 24 VDC power for operation. This must be applied to the XLR power port. The DeviceNet interface requires separate power input via the DeviceNet cable connection. This DeviceNet link can be powered from 11 to 24 VDC.

## **General Considerations for Valve Operation Using DeviceNet**

DeviceNet is an object oriented communications protocol. The Process Control Valve device type encompasses several objects from the Hierarchy of Semiconductor Equipment Device Objects (see figure 9.1). These objects are managed by the S-Device Supervisor Object, which tasks include reporting device status. The interaction with the device can be carried out in different ways. The Selection Object is a router object which directs setpoint data to the desired destination – pressure control or position control – via the S-Single Stage Controller Object. Instead of setting a setpoint through the Selection Object, it can be set directly in the S-Single Stage Controller Object. Process data is gathered from the S-Analog Sensor Object, which provides pressure data from up to two pressure gauges and valve position data. This document contains examples of how to set and get parameters through DeviceNet.

To be able to perform pressure or position control, the controller must first be transitioned to the device Executing state. This can be done in one of two ways; explicitly by means of executing a Start service request or by sending valid polled I/O data to the controller. See the DeviceNet Communications section for a more detailed description on how this is done. See figure 9.2 for more details on device states.

Pressure control is performed based on the selected process variable source. By default, the selection will be automatic based on the pressure range that each pressure gauge covers. Setting a setpoint using automatic switching will be relative to the high gauge range, if multiple gauges are used. The source can be forced to either the low or the high range gauge. When the source used is set to "automatic", the source actually reporting the pressure data can be retrieved through the S-Analog Sensor Object.

Some Nor-Cal valves require initialization before they are ready for operation. Nor-Cal has an Initialize service designed solely for this purpose. See S-Device Supervisor Object section for more information on which valve models are affected.

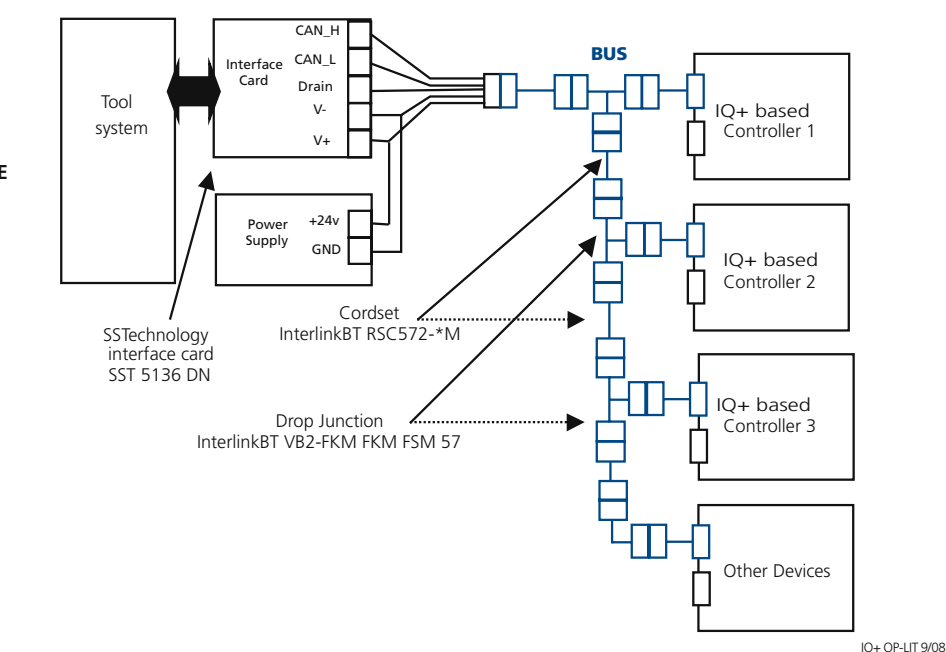

**Figure 7.4 - Typical DeviceNet Hardware Installation**

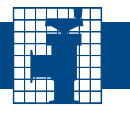

# **7.2 - DeviceNet Communications**

This section describes how to communicate with and control the controller using the DeviceNet port. DeviceNet has two basic message types: Explicit and I/O messaging

#### **Explicit Messaging:**

Explicit messages are used to read or write an individual piece of information in the device. They are mainly used for initial configuration. Explicit messages include the path to locate the data of interest, this consists of the class ID, attribute ID, and instance number. They also specify an action to be taken. The table below lists some of the key information available through explicit messaging. Please refer to **Section 9** for the full device profile characteristic.

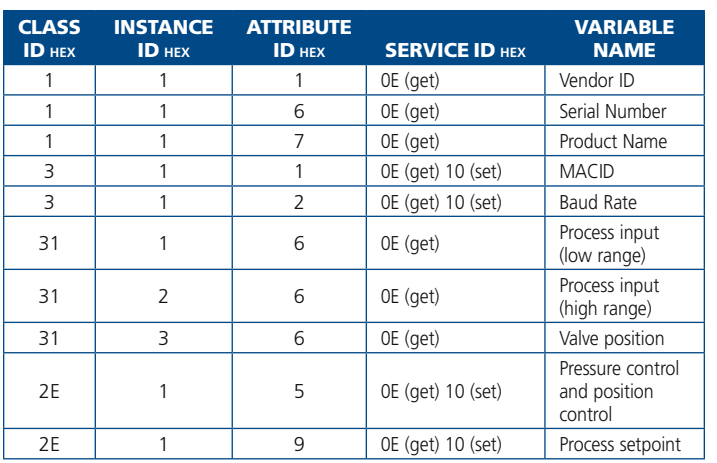

**Table 7.3 - DeviceNet Explicit Messaging**

The most straightforward way of sending individual commands to the controller is to use a node-commissioning software utility. These utilities are part of the DeviceNet interface card package.

#### **Explicit messaging connection examples:**

- **•** Power up the device, the network LED will transition to flashing green
- **•** Let the master open an explicit connection with the device
- **•** The network LED will transition to solid green

Note that in DeviceNet communications, data to and from the device is always encoded least significant byte first as specified in the data management section of the DeviceNet protocol specification. For instance the value 12345678 hex is encoded as follow:

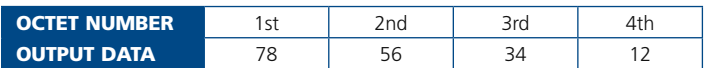

#### **How to get device identity information:**

- **•** Select the service code **0E** (get attribute)
- **•** Select class ID **1** (select the identity object)
- **•** Select instance ID **1** (there is only instance supported)
- **•** Select attribute ID **1** (vendor ID attribute)
- **•** The device will respond with data bytes **64 02** meaning 264 hex or 612 dec, which is the vendor ID that has been attributed to Nor-Cal Products Inc.
- **•** Change the attribute ID for **6** (serial number attribute)
- **•** The device will respond with data bytes on the form, **3A B1 02 00** meaning 2B13A hex or 176442 dec, which is the serial number of the device.

#### **How initialize the valve (not required on all valve types):**

- **•** Select the service code **32** (initialize service)
- Select class ID **30** (select the s-device supervisor object)
- Select instance ID **1**

#### **How to transition the controller to the executing state:**

To be able to perform pressure or position control by means of explicit messaging, the controller has to be transitioned to the device Executing state.

- Select the service code **6** (start service)
- Select class ID 30 (select the s-device supervisor object)
- Select instance ID **1**
- **How to control valve position:**
- **•** Select the service code **10** (set attribute)
- **•** Select class ID **2E** (select the selection object)
- **•** Select instance ID **1** (setpoint)
- **•** Select attribute ID **0E** (destination used) followed by the data **02** (position control)

**then** 

- **•** Select the service code **10** (set attribute)
- **•** Select class ID **2E** (select the selection object)
- **•** Select instance ID **1** (setpoint)
- **•** Select attribute ID **0F** (source data value) followed by the setpoint **00 40**
- **•** The device will move the valve to 50% of its stroke
- **•** Select attribute ID **0F** (source data value) followed by the setpoint **00 00** The device will move the valve to 0% of its stroke or closed

#### **How to control pressure:**

- **•** Select the service code **10** (set attribute)
- Select class ID **2E** (select the selection object)
- Select instance ID **1** (setpoint)
- Select attribute ID **0E** (destination used) followed by **01** (pressure control) **then**
- Select the service code **10** (set attribute)
- Select class ID 2E (select the selection object)
- Select instance ID **1** (setpoint)
- Select attribute ID **0F** (source data value) followed by the setpoint **00 20** (pressure control)
- The device will try to control pressure at 25% of full scale of the selected pressure source
- Select attribute ID **0F (**source data value) followed by the setpoint **FF 7F** The device will try to control pressure at 100% of full scale of the selected pressure source

#### **How to read the valve limit switch:**

- **•** Select the service code **0E** (get attribute)
- **•** Select class ID **8** (select the discrete input point object)
- **•** Select instance ID **1** (closed limit switch)
- **•** Select attribute ID **3**
- **•** The device will respond with data bytes **01** meaning that the close limit switch is activated and the valve is closed
- **•** Select instance ID **2** (open limit switch)
- **•** Select attribute ID **3**
- **•** The device will respond with data bytes **00** meaning that the open limit switch is not activated and the valve is not opened

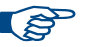

(Nor-Cal device serial numbers are composed of at least 6 digits) **Note:** *The examples above assume that default data type (INT) and data units (Counts) is used.* 

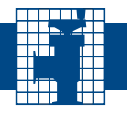

# **7.2 - DeviceNet Communications** (continued)

#### **How to read system pressure and valve position:**

- **•** Select the service code **0E** (get attribute)
- **•** Select class ID **31** (select the s-analog sensor object)
- **•** Select instance ID **1** (process input low range)
- **•** Select attribute ID **6** (value attribute)
- **•** The device will respond with data bytes 00 00 meaning that the measured pressure is 0
- **•** Select instance ID **3** (valve position)
- **•** Select attribute ID **6** (value attribute). The device will respond with data bytes **FF 7F** meaning that the valve position is fully open.

#### **Table 7.4 Output Assembly Formats**

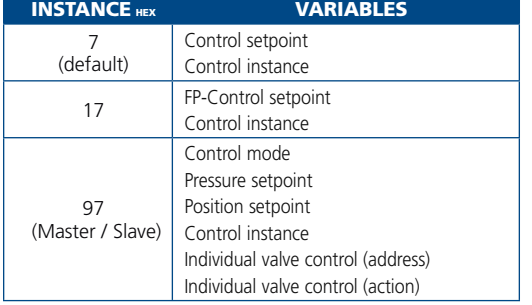

#### **Table 7.5 Input Assembly Formats**

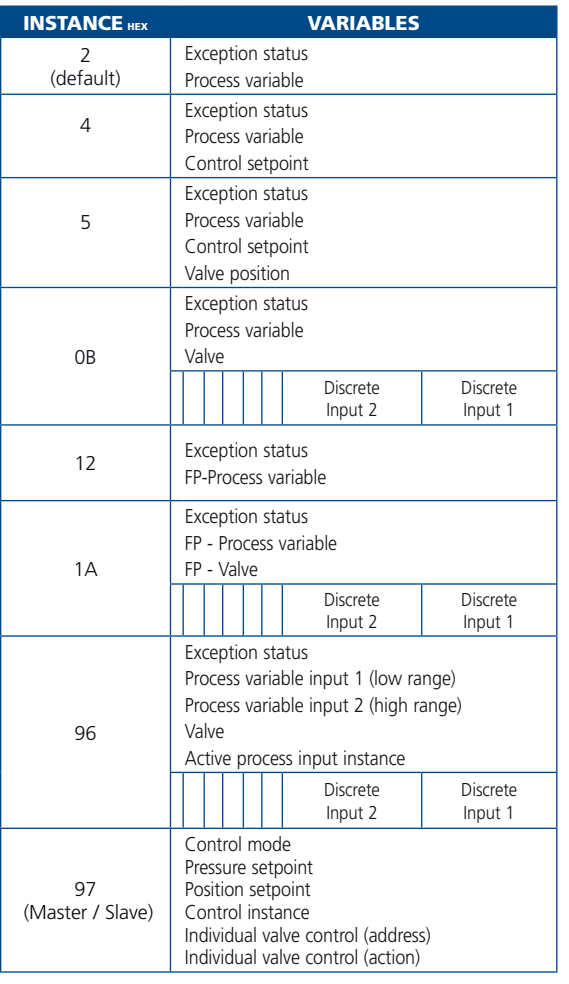

#### **Input/Output Messaging:**

I/O messaging is used to read and write data to the device on a periodic basis. They are used for transmission of a continuous stream of data such as setpoint or process pressure. I/O messages have limited overhead and rely on a prearranged set of data called assemblies. The IQ+ controller handles input assemblies and output assemblies in a poll connection. In an I/O poll connection the tool DeviceNet controller periodically sends an output assembly and the IQ+ responds with an input assembly. The IQ+ supports 3 output and 8 input assembly formats. For polled I/O connections, the device will automatically transition to the device Executing state after the first valid I/O data has been received.

#### **Example of I/O messaging transactions:**

#### *The following is an example format of a typical poll connection, using default settings.*

After having opened the I/O connection the master sends the following data:

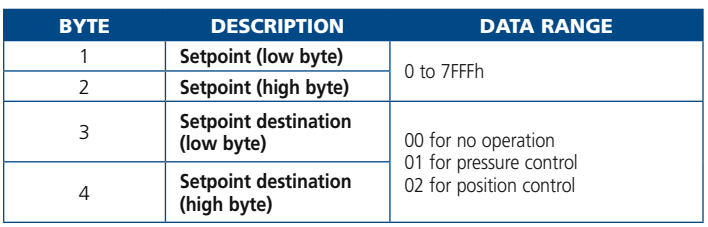

**Note:** *The setpoint is a number from 0000 hex to 7FFF hex covering the range 0 to 100%. In other words, in pressure control mode, 7FFF hex represent full scale of the selected pressure source. If the pressure gauge used is 1 Torr then a set point of 4000 hex will control pressure to 0.5 Torr.*

In valve position control mode, 7FFF hex represents full open stroke. Respectively, 0000 hex setpoint corresponds to closing the valve and 7FFF hex corresponds to fully opening the valve.

The controller response is formatted accordingly:

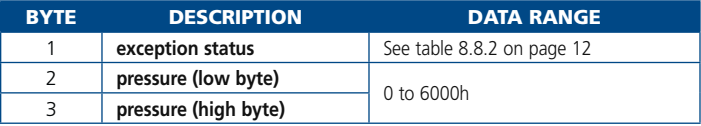

**Note:** *Data types and data units may be changed in application objects handling pressure and position related attributes. Data type can only be changed if no I/O connection has been established using a related attribute and the device is in idle state. Data units can only be changed when the device is in idle state. Changes to these attributes in application objects are non-volatile (recorded in NVRAM).*

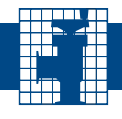

# **8.0 - DeviceNet Device Profile**

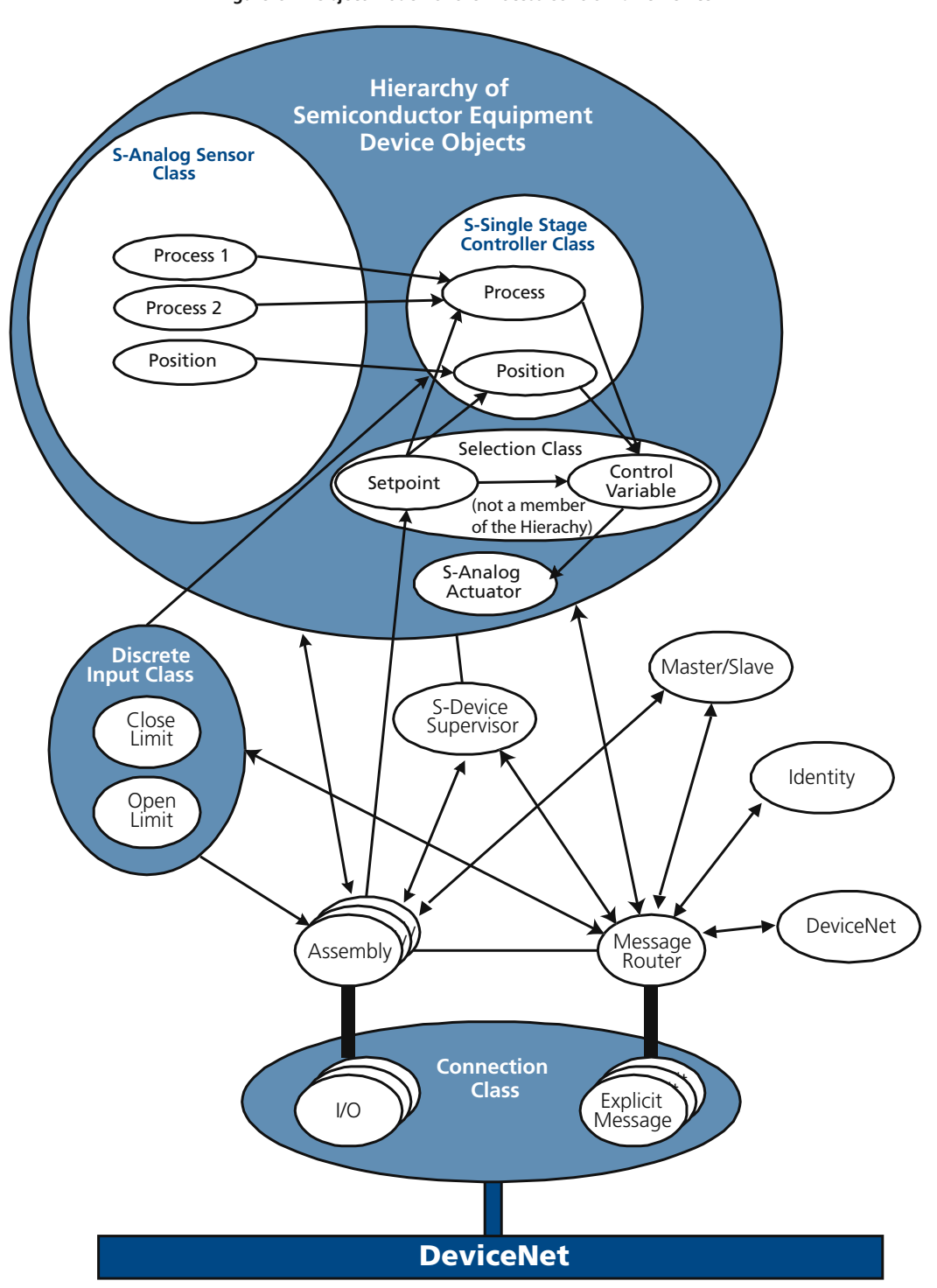

**Figure 8.1 - Object Model for the Process Control Valve Device**

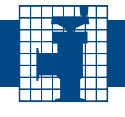

# **8.1 - Identity Object**

#### *Class ID 1* **hex** *Instance ID 1*

- **• Vendor ID:** Assigned number to Nor-Cal Products Inc. is 612
- **• Device type:** The value of 1D<sub>hex</sub> is used for process control valve (cf. specification One, Edition 3.3, page 6-182)
- **• Product code:** Nor-Cal Products attributes a specific product code as a function of the valve size or type.

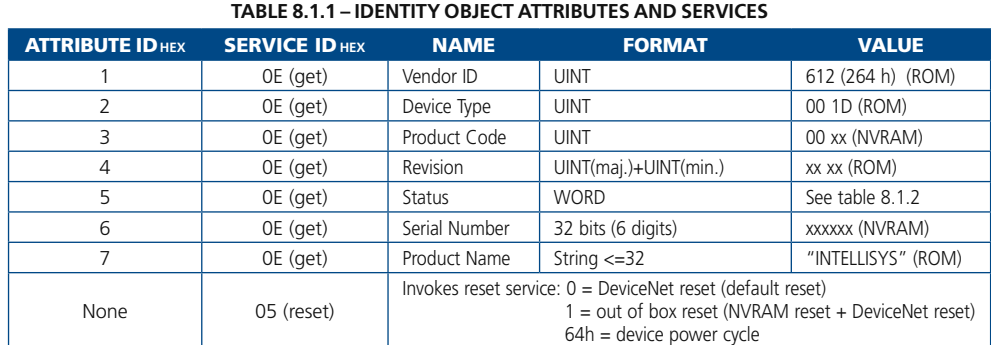

#### **Table 8.1.2 IDENTITY OBJECT STATUS BIT**

**MAP**

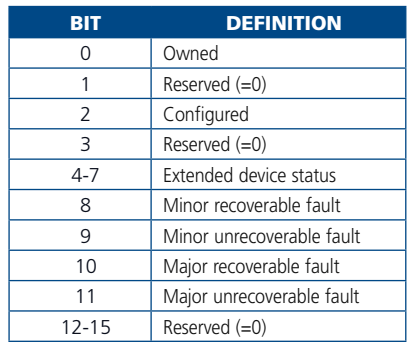

# **8.2 - Message Router Object**

#### *Class ID 2* **hex** *Instance ID 1*  No class or instance attributes supported.

# **8.3 - DeviceNet Object**

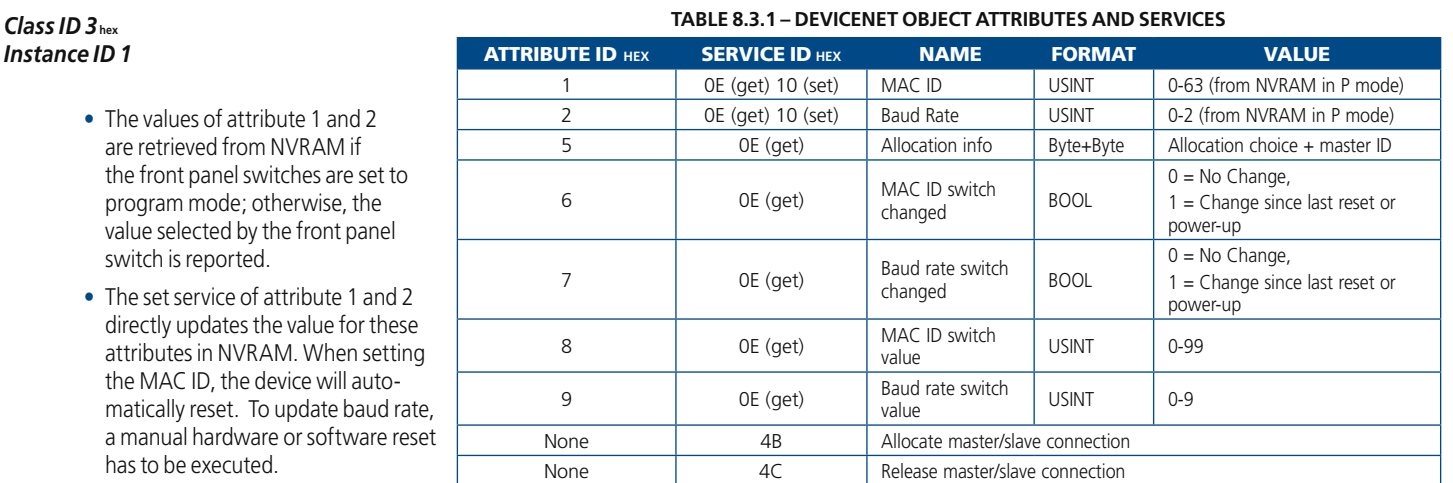

**•** The value of attributes 2 and 9 are decoded as follows: 0=125Kb, 1=250Kb, 2=500Kb

# **8.4 - Assembly Object**

#### *Class ID 4* **hex**

*Instance ID 1*

# *Instance ID (see static assembly Table 9.5.1 and 9.5.2)*

Get or set service selectively supported as a function of the selected instance in the connection object.

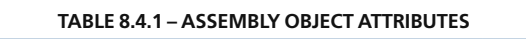

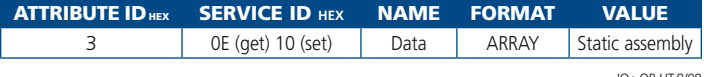

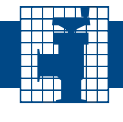

# **8.5 - I/O Assembly Instances**

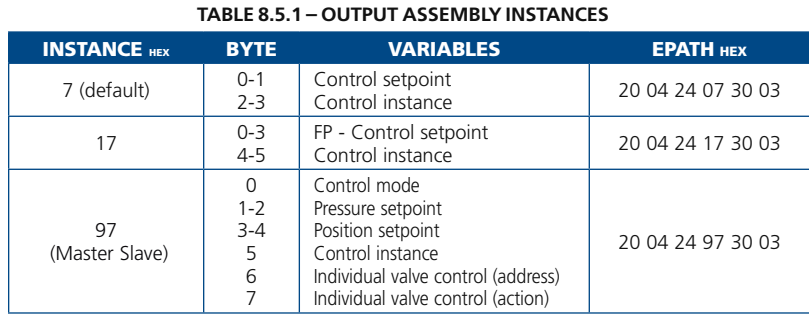

 The control instance indicates the significance of the control setpoint:

- **1** = pressure control
- **2** = position control.

## **Table 8.5.2 – INPUT ASSEMBLY INSTANCES**

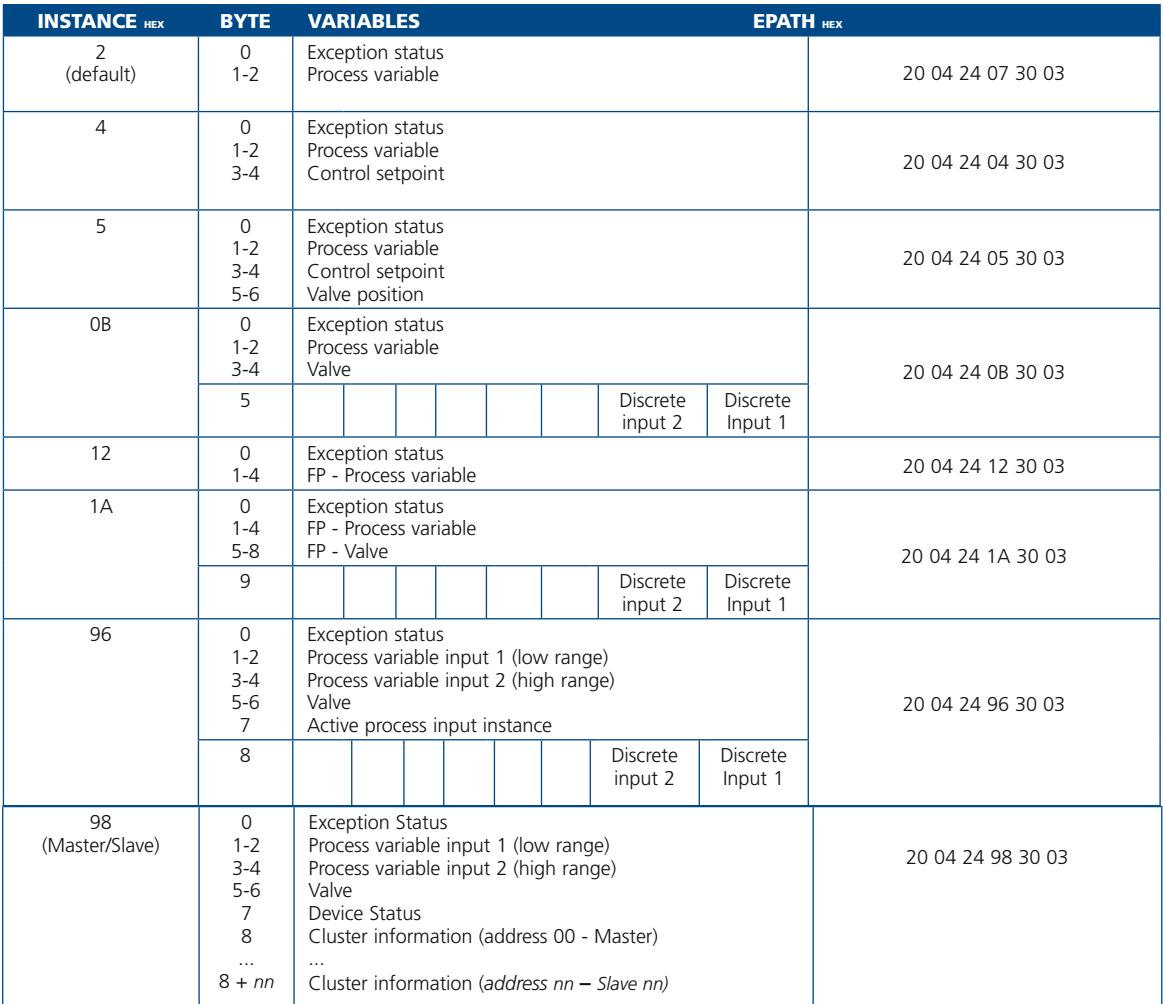

**Note:** *The process variable will be based on the full scale*   $\mathbf{D}$ *range of the active sensor except for instance 96 hex and instance 98 hex, where it is based on the full scale range of each individual sensor. The active sensor can be determined from attribute 5F hex, Active instance number, of the S-Analog Sensor Object, class instance 0.* 

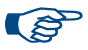

**TE** 

**Note:** *Assembly instances 97 hex and 98 hex are described in detail in the Master/Slave Object section.* 

**Note:** *After establishing an I/O connection, data types of application objects related to attributes included in the I/O assemblies will self-adjust to give consistency in data type between pressure related and position related attributes. This applies to attributes of the S-Analog Sensor Object, the S-Analog Actuator Object and the S-Single Stage Controller Object*

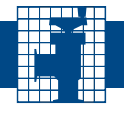

# **8.6 - Connection Object**

#### *Class ID 5* **hex**

#### *Instance ID 1, 2 (1=EC, 2=IO)*

- Attribute 0E &10: Setting of this attribute is allowed only when in configure I/O state.
- Attempt to set unsupported EPATH returns an "invalid attribute value" error.
- The current assembly path is stored in the device's NVRAM and restored on power up.
- Watch dog timeout action: **0** = transition to timeout, (IO only)<br>**1** = auto delete
- 
- **2**= auto reset (IO only)<br>**3**= deferred delete (EC only)
- Attribute 7 and 8: report 12 for explicit connection or the actual static assembly length in IO.

# **8.7 - Discrete Input Point Object**

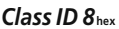

**Instance ID 1**  $1 = closed$  0 = not closed *Instance ID 2*  $1 =$  open  $0 =$  not open

# **8.8 - S - Device Supervisor Object**

#### *Class ID 30* **hex** *Instance ID 1*

#### **Table 8.8.1 – S-DEVICE SUPERVISOR OBJECT ATTRIBUTES AND SERVICES**

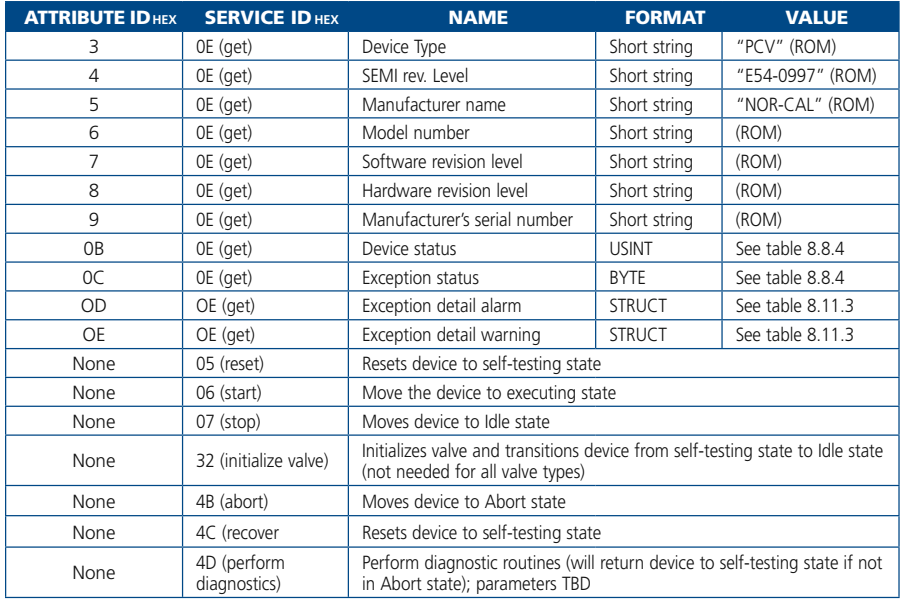

#### **NOTE:** *A logical 'OR' of the related detail bits determines the exception bits*

**Note:** EC = Explicit Messaging Connection, IO = I/O Connection

**Table 8.6.1 – Connection Object Attributes**

1 0-5, 0=no cxn, 3=cxnted 2 0E (get) | Instance type | UINT | 0=explicit, 1=IO 3 0E (get) Transport class trigger | BYTE | 80,82,83

4 0E (get) Produced connection ID UINT FBh 05h (EC), FFh 03h (IO) 5 0E (get) Consumed connection ID UINT FCh 05h (EC), FDh 05h (IO) 6 0E (get) Initial com. char. BYTE 21 for EC, 01 for IO 7 0E (get) Produced connection size | UINT | 12h (EC), 7h (IO) 8 0E (get) Consumed connection size UINT 12h (EC), 3h (IO) 9 0E (get) 10 (set) Expected packet rate UINT Connection timing 0C | OE (get) | Watchdog time out action | UINT | 1 for EC, 0 for IO 0D 0E (get) Produced connection length UINT 0 in EC, 6 in IO 0E | OE (get) 10 (set) | Produced connection path | EPATH | IO input assembly path 0F 0E (get) Consumed connection length UINT 0 in EC, 6 in IO 10 **DE** (get) 10 (set) Consumed connection path **EPATH** | IO output assembly path

Attribute ID hex SERVICE ID **hex** Name Format Value

11 0E (get) Production inhibit time | UINT | 00

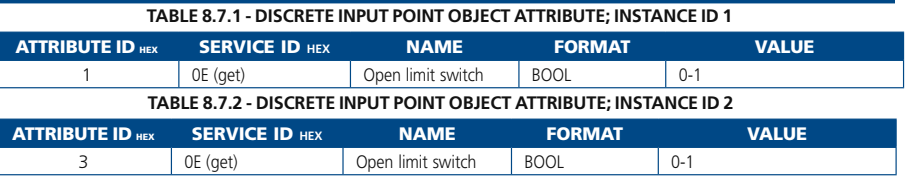

#### **Table 8.8.2 - S-DEVICE SUPERVISOR OBJECT DEVICE STATUS VALUE**

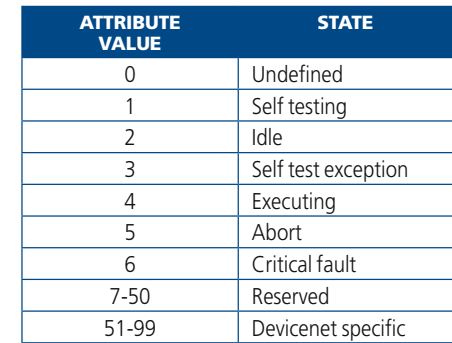

**NOTE:** *At power on, butterfly valves proceed directly to idle state. Pendulum valves will rest at self-testing state until explicitly transitioned to idle state for safety purposes. (Access code 32 (initialize)*

#### **Table 8.8.3 – S-Device Supervisor Object Exception Status Bit Map**

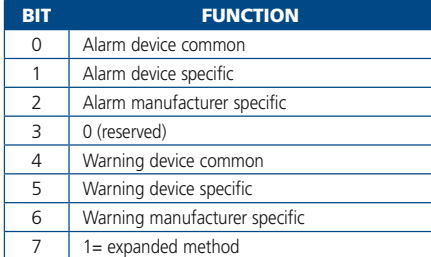

# **8.8 - Device Supervisor Object** *(continued)*

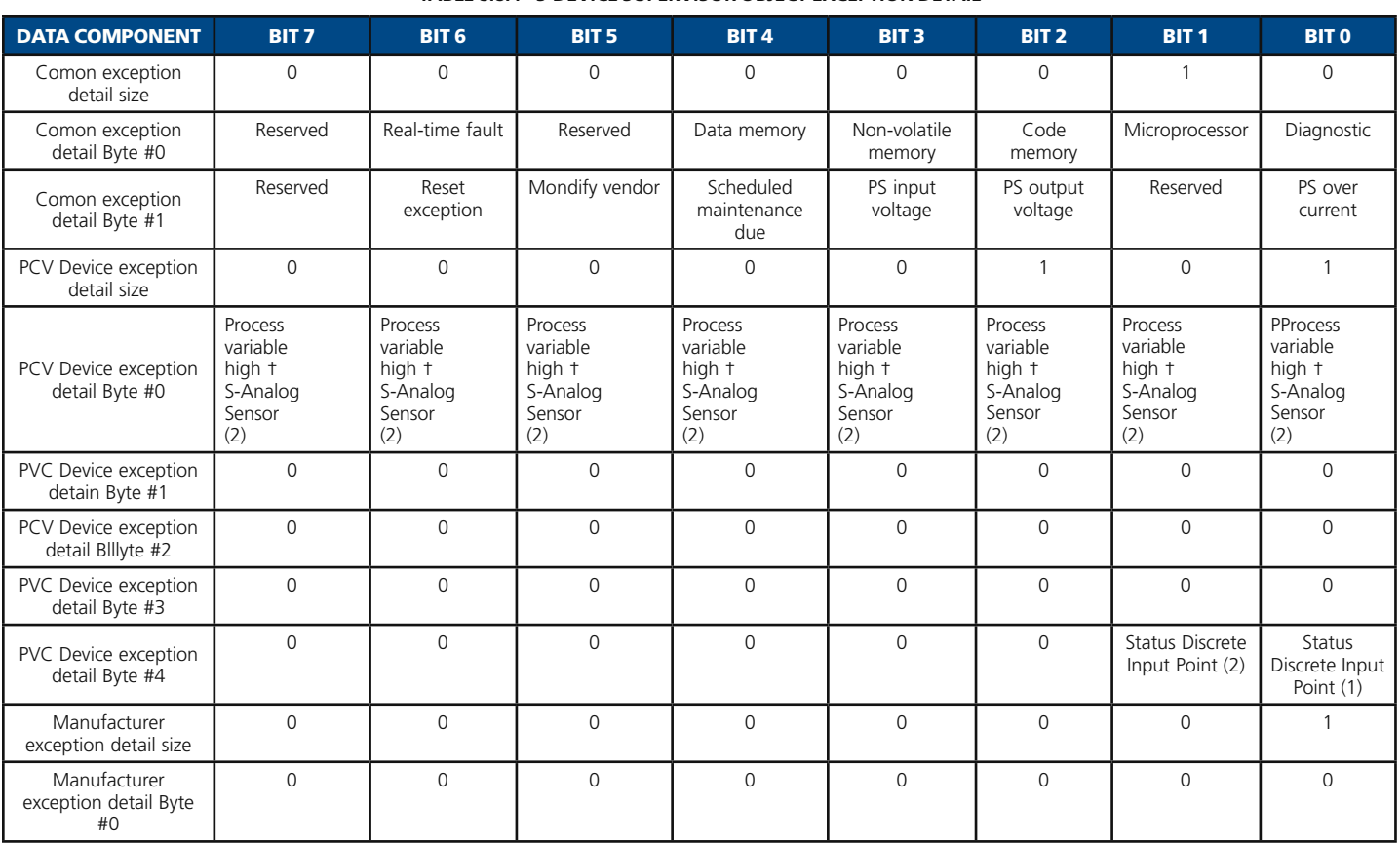

#### **TABLE 8.8.4 - S-DEVICE SUPERVISOR OBJECT EXCEPTION DETAIL**

\* Only used in the warning exception detail. This bit is always = 0 in the Alarm exception detail

† Warning and alarm levels for S-Analog Sensor Object are the full scale and zero sensor readings

†† Warning and alarm bits are set for S-Single Stage Controller when setpoint cannot be reached

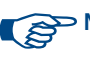

**NOTE:** *The bitmap for Warning exception detail and Alarm exception detail is the same.*

**VISA** 

# Intellisys Adaptive Pressure Controllers

#### **Figure 8.2 - Object State Transition Diagram**

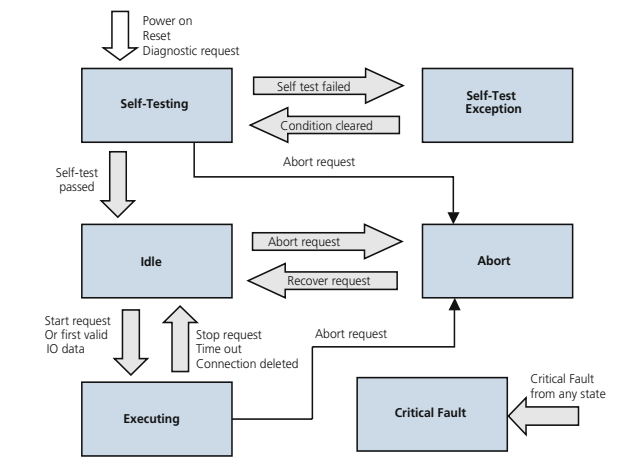

# **8.9 - S-Analog Sensor Object**

#### *Class ID 31* **hex**

#### *Instance ID 0 (class-level)*

 **NOTE:** *This class subclass only apply to instances 1 and 2.*

> *•* Identifies the gauge providing the pressure value for input Assemblies and S-Single Stage Controller Object, Instance 1

#### *Instance ID 1, 2 (process input)*

- *•* If two pressure sensors are used, instance 1 corresponds to the low range pressure sensor and instance 2 corresponds to the high range pressure sensor
- *•* The process input value is a signed 16-bit integer encoded with least significant byte first and scaled according to

**6000 hex** = 100% of full scale sensor reading

#### **0000 hex** = 0

- *•* The process input signal acquisition range is currently limited to -5% to 110%
- *•* Attribute C7 is used to set the full scale value of the sensor in Torr

#### *Instance 3 (valve position)*

- **NOTE:** *There is no subclass for instance 3. •* The Valve position value is a signed
	- 16-bit integer encoded with least significant byte first and scaled to **7FFF hex** =  $open$ **0000 hex** = closed

#### **Table 8.9.3 –S-Analog sensor object status bit map**

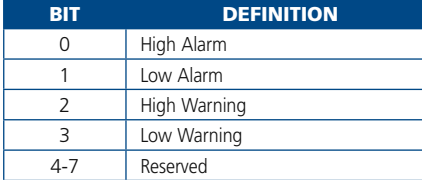

#### **Table 8.9.0 - S-Analog Sensor Object class Attributes; INSTANCE 0**

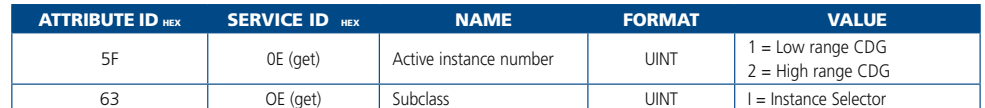

#### **Table 8.9.1 – S-Analog Sensor Object Attributes; INSTANCE 1, 2**

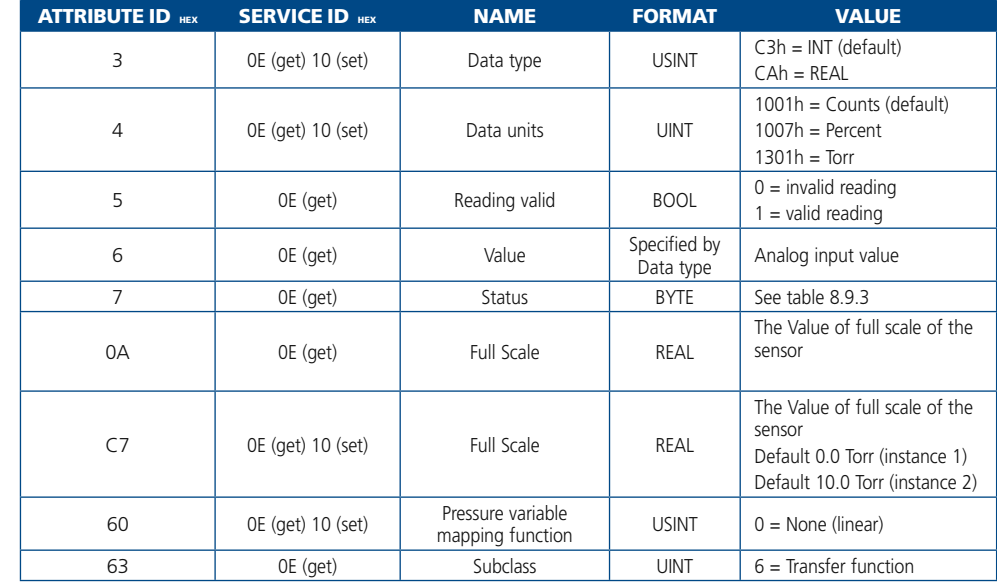

#### **Table 8.9.2 – S-ANALOG SENSOR OBJECT ATTRIBUTES; INSTANCE 3**

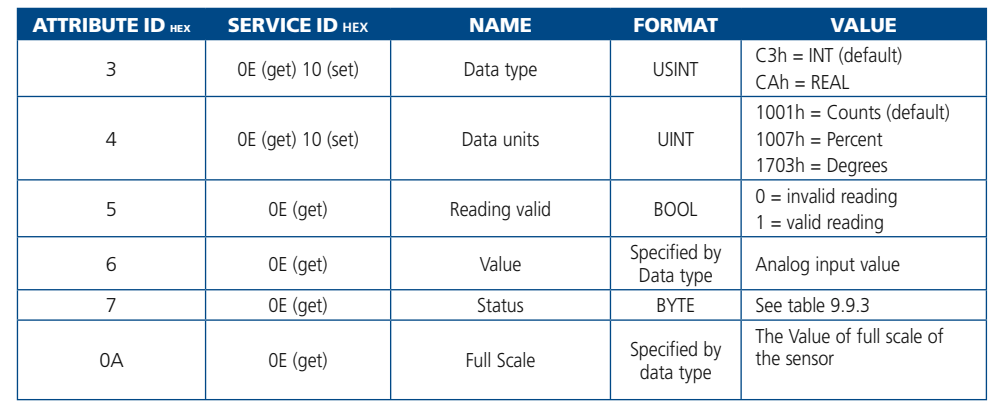

4-7 Reserved **NOTE:** *High alarm and warning levels are 6000 hex for instance 1 and 7FFF hex for instance 2. Low alarm and warning levels are 0000 hex for both instances.*

IQ+ OP-LIT 9/08

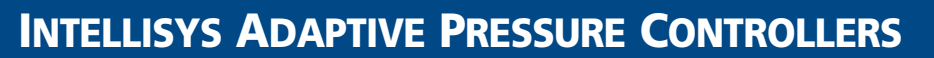

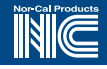

# **8.10 - S-Analog Actuator Object**

*Class ID 32* **hex**

*Instance ID 1*

# **Table 8.10.1 – S-Analog Actuator Object Attributes**

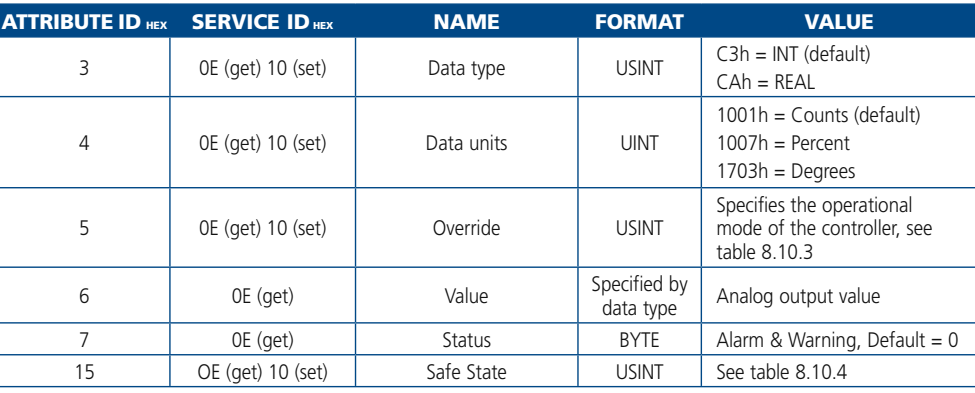

**NOTE:** Use the *Override attribute to override the Value attribute when in the device Executing state. For all other states, the Safe state will be used. This attribute has the same effect as Control Mode of the S-Single Stage Controller Object* 

**Table 8.10.2 –S-Analog Actuator Exception Status Bitmap**

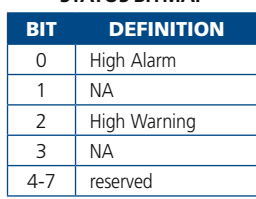

#### **Table 8.10.3 – S-ANALOG ACTUATOR OBJECT OVERRIDE VALUE**

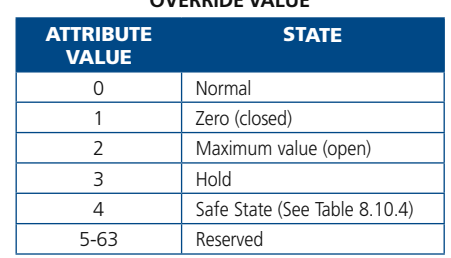

#### **Table 8.10.4 – S-ANALOG ACTUATOR OBJECT safe state value**

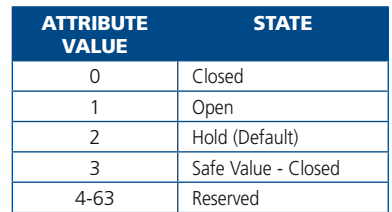

# **8.11 - S-Single Stage Controller Object**

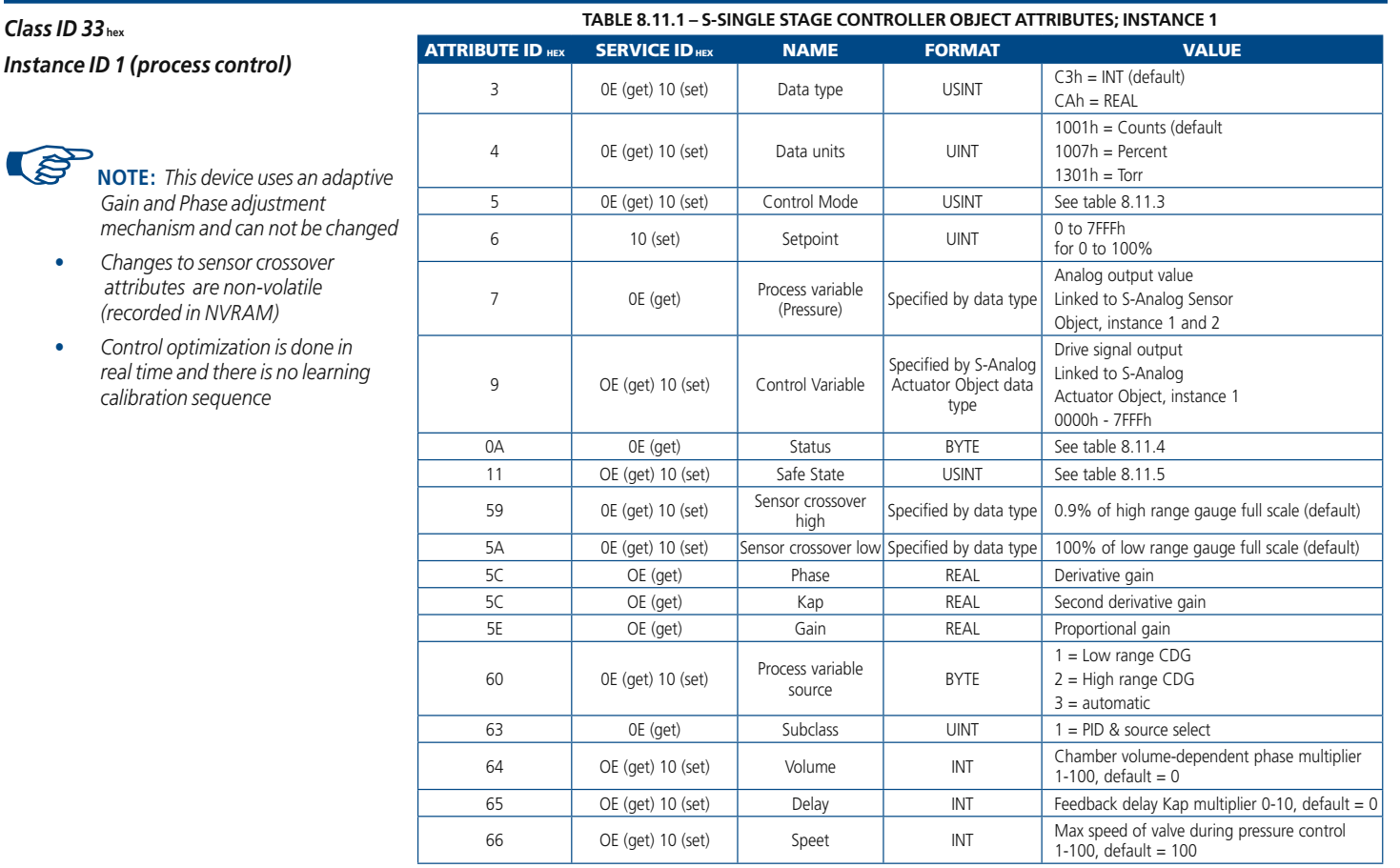

IQ+ OP-LIT 9/08

**VISA** 

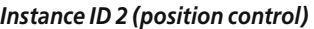

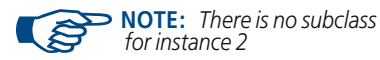

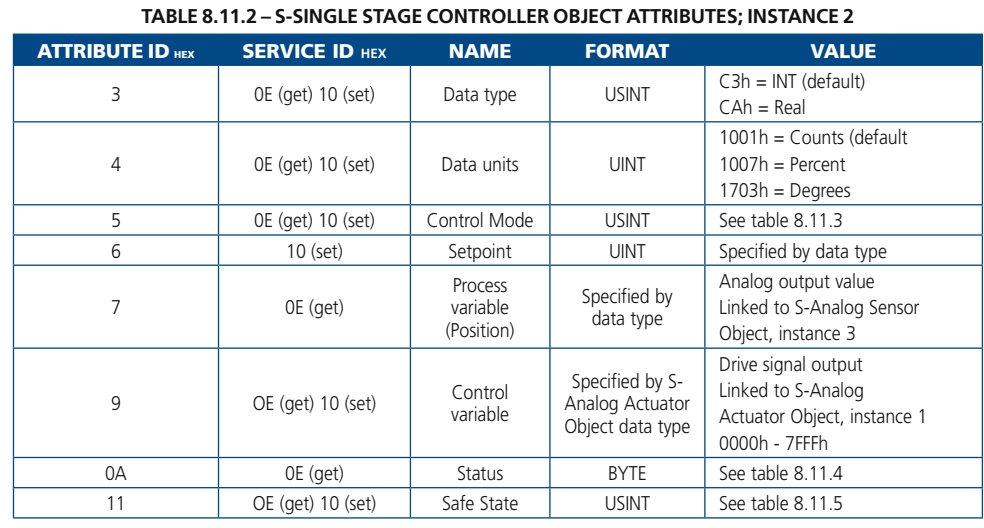

#### **Table 8.11.3 – S-stage controller object control mode value**

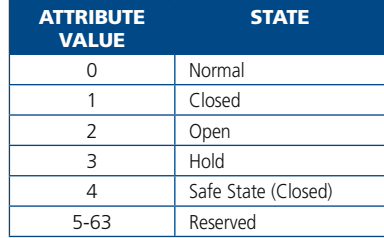

#### **TABLE 8.11.4 – S-SINGLE STAGE CONTROLLER OBJECT STATUS BITMAP**

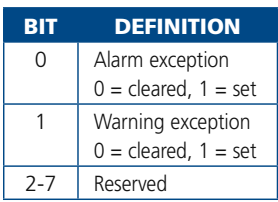

#### **Table 8.11.5 – S-Single stage controller object Safe State Value**

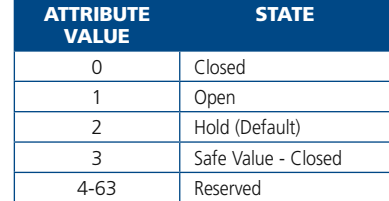

# **8.12 - Selection Object**

#### *Class ID 2E* **hex**

## *Instance ID 1 (setpoint)*

- **•** Attribute 0E determines the selection between pressure control or valve control (1 for pressure control, 2 for position control), default is 1 after reset.
- **•** A change on attribute 0E only becomes effective once a new setpoint is sent (attribute 0F)
- **•** When in pressure control (destination used =1) writing a new setpoint is immediately tasking the controller to regulate to the designated pressure
- **•** When in position control (destination used=2) writing new setpoint will directly affect the valve position

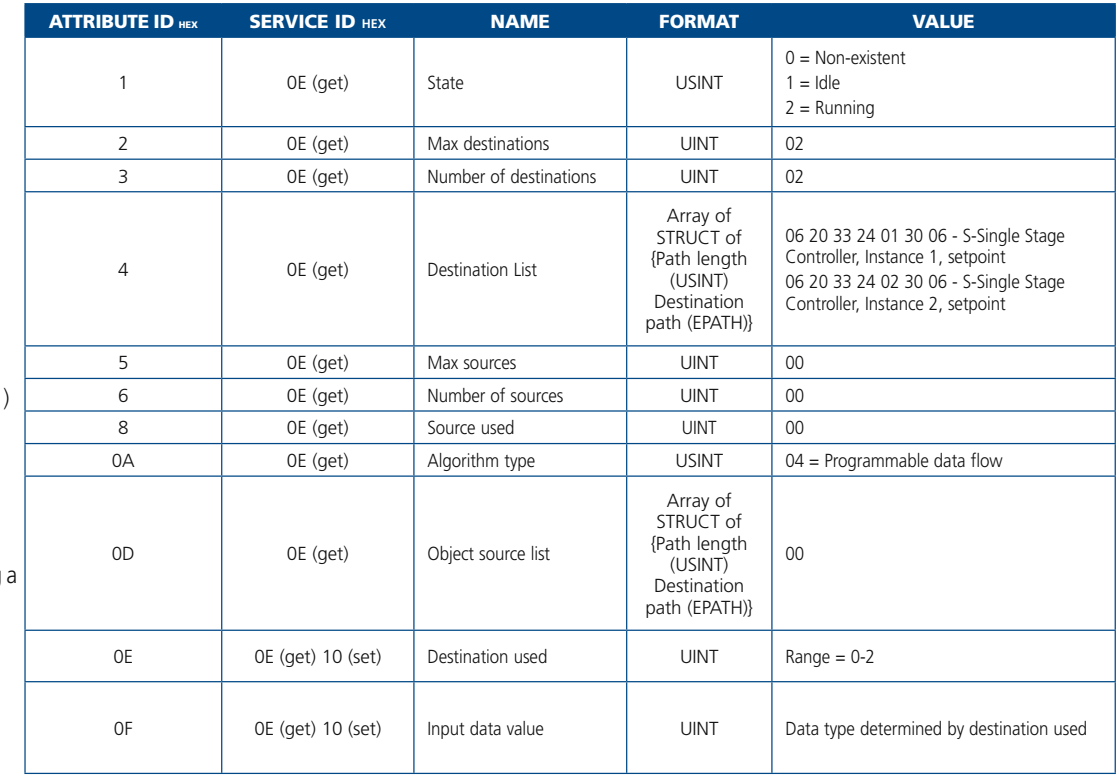

#### **Table 8.12.1 – Selection Object Attributes; Instance 1**

#### **Table 8.12.2 – Selection Object Attributes; Instance 2**

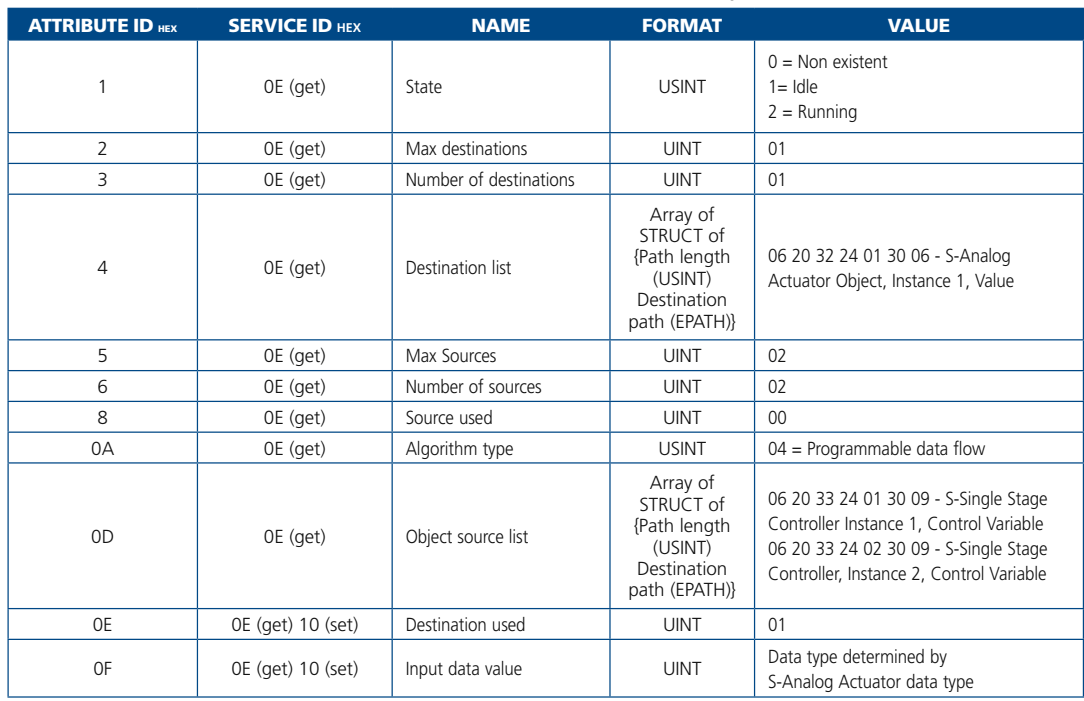

IQ+ OP-LIT 9/08

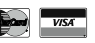

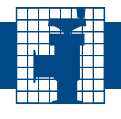

# **8.13 - Master/Slave Object**

#### *Class ID 64* **he**

#### *Instance ID 1 (master)*

*•* When setting attribute 70, Number of slaves, to a number greater than 0, the controller will automati cally transition to Master mode. This attribute is only settable when no I/O connection using assembly instance 98 has been established.

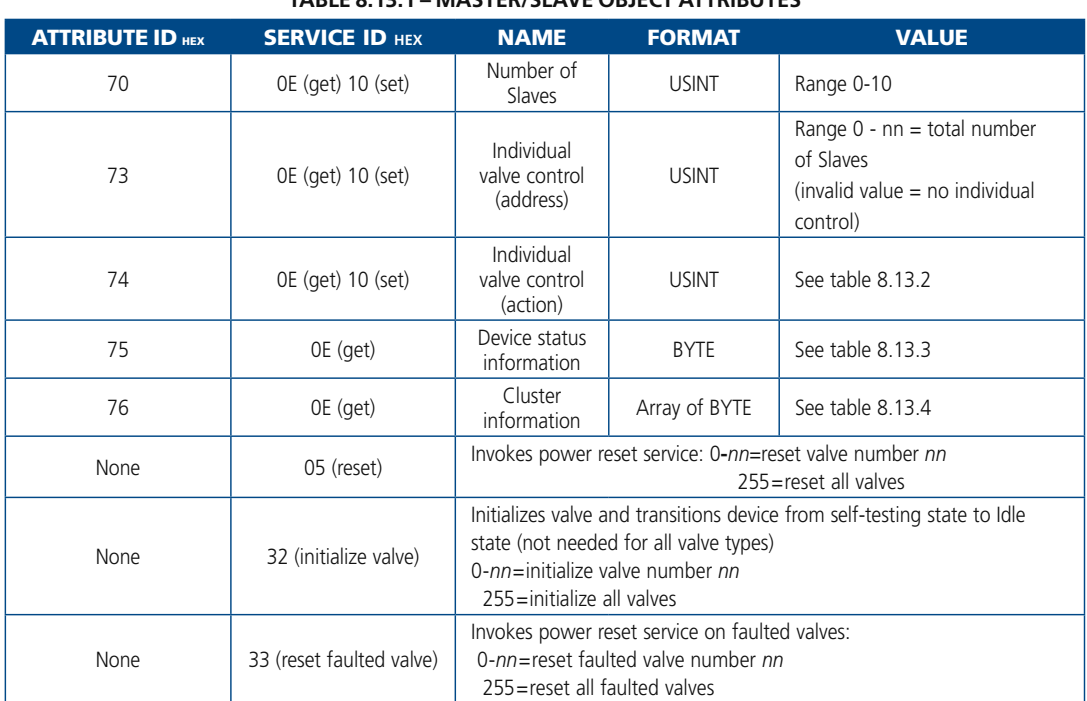

**Table 8.13.1 – master/slave object attributes**

#### **Table 8.13.2 – master/slave object individual valve control (action) value**

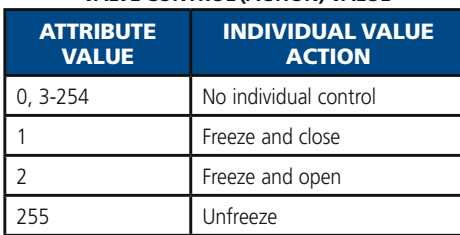

## **Table 8.13.3 – master/slave object device**

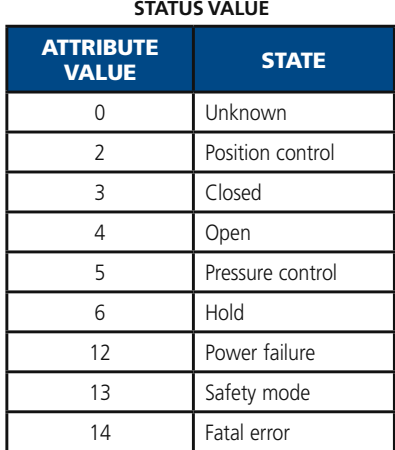

#### **Table 8.13.4 – master/slave object cluster information bitmap**

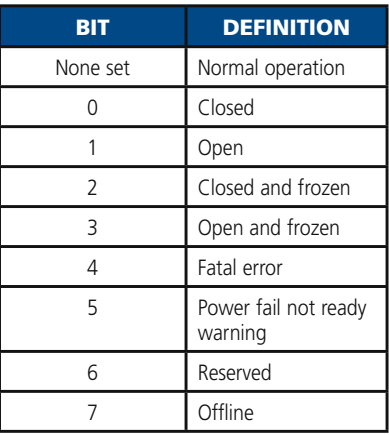

#### **Master/Slave Operation:**

If not previously set in the factory, set the number of Slaves through attribute 70 hex. After updating the attribute, the device will require a DeviceNet reset for all Master/Slave functions to work properly. Setting the 'Number of Slaves' attribute to a non-zero number will automatically configure the DeviceNet controller to act as a Master controller. After the DeviceNet controller has been set up as a Master, all connected Slaves will follow the Master's movements unless instructed differently by the Master.

The Master/Slave system is best controlled using assembly output instance 97 hex and assembly input instance 98 hex. Using these assemblies, the slave valves will follow the Master movements. The Master and slaves can be individually operated by setting the individual valve control attributes to desired values.

For system safety reasons, should any valve have a problem (valve fault, communication problem, loss of power), all other valves will stop at their current position. Should there be a problem with DeviceNet, all valves will close. This could happen if DeviceNet power is lost or if a DeviceNet connection times out.

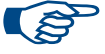

 **NOTE:** *Slave device addresses have to be set up sequentially, i.e. for a system with three Slaves, the Slave addresses should be set to 01, 02, and 03 respectively. The Master controller will automatically have address 00.*

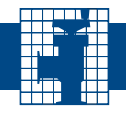

# **8.13 - Master/Slave Object** *(continued)*

## **Table – 8.13.5 Slave Network LED Status**

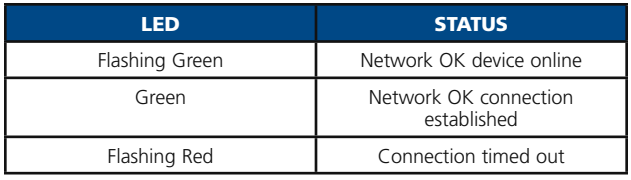

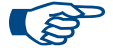

 **NOTE:** *If a Slave valve has a problem of any kind, the Master will indicate this by flashing the fault LED. For all other conditions, the Master LEDs operate the same as a standard IQ+ controller.*

# **9.0 - Battery Back-Up**

Some APC models, including the IQ+ controller, are available with a power safe battery back-up option. When installed, this feature will drive the valve closed in the event of a power interruption to the APC controller. This is more commonly of interest when throttling gate- or pendulum valves are used, because these valves typically also serve as the vacuum line isolation valve. The following describes the general functionality and specifications of the battery back-up feature.

## *Battery Pack Information*

Specially packaged 15-cell, 18V 500 mA·H Ni-Cd battery assembly.

## *Battery Life*

Depends on various factors including temperature, number of discharge cycles, battery age, starting charge and valve type. Generally, however, a new freshly charged battery should close a typical gate- or pendulum valve ten times, or more, without being depleted to the point where full actuation is no longer possible.

## *Recharge Time*

Depends on various factors including battery age, state of discharge and to a lesser degree temperature. Under normal conditions, a fully depleted battery should charge completely in approximately 5 hours. Recharging occurs automatically provided that the battery is still capable of being charged.

## *Battery Status*

The battery voltage can be read by issuing the RS232 serial command **GV**. The controller will respond with the internal Power Supply voltage and the battery voltage as measured on the main PCB.

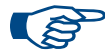

**NOTE:** *The battery voltage reported may not be a true indication of the battery's condition, because the voltage is read while the battery is in an unloaded state. Nor-Cal recommends replacing the battery approximately every 24 months, irrespective of apparent condition or usage history. Please refer to Appendix I for ordering information.* **Always** *obtain replacement battery packs from Nor-Cal Products.*

## *Battery Back-up Activation and Operation*

The controller software continuously monitors the operating voltage delivered to it by the internal Power Supply. If that voltage drops below a certain threshold level for more than 50 msec, then the IQ+ disconnects all external power outputs (such as  $\pm$ 15 VDC), exits its present operational state and drives the valve closed using battery power. Once the valve is closed, the IQ+ disconnects itself altogether and shuts down.

## *Valve Close Speed*

The speed at which the valve closes under battery power is the same as during normal operation.

## *Resuming Normal Operation*

Once normal power is back on, the IQ+ controller will reinitialize the butterfly valve and be ready for operation after about 30 seconds. However, if the IQ+ controller is configured with the valve initialization safety lock function, then the **J4** serial command needs to be issued before valve initialization can occur.

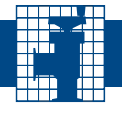

# **10.0 - Product Support**

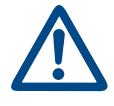

**WARNING:** When working with or troubleshooting Nor-Cal APC products extreme care must be taken to avoid putting bodily parts in or near the valve gate mechanism or other moving parts. These may move suddenly and unexpectedly, and many of them are driven with sufficient force so as to cause significant harm and possibly even dismemberment. Nor-Cal Products recommends that a lock-out and tag-out procedure be strictly followed whenever human physical intervention is required on any of its control valves.

**CAUTION:** *DO NOT open the enclosure. Damage to equipment may occur, and unauthorized access to internal parts will void the warranty.* 

## *Troubleshooting*

Some basic troubleshooting can be done by the user referring to the instructions and suggestions in the table below which describes common symptoms and recommended actions. The Nor-Cal Products' IQ+ controller module is designed for years of maintenance free operation. Electronics MTBF has been determined to be in excess of 10,000 hours continuous operation. There are no user serviceable parts or components inside the enclosure. If a problem does occur with the IQ+ control electronics or software, please refer to the basic troubleshooting instructions below or contact Nor-Cal Products Intellisys Customer Support to obtain additional instructions or a Return Materials Authorization number.

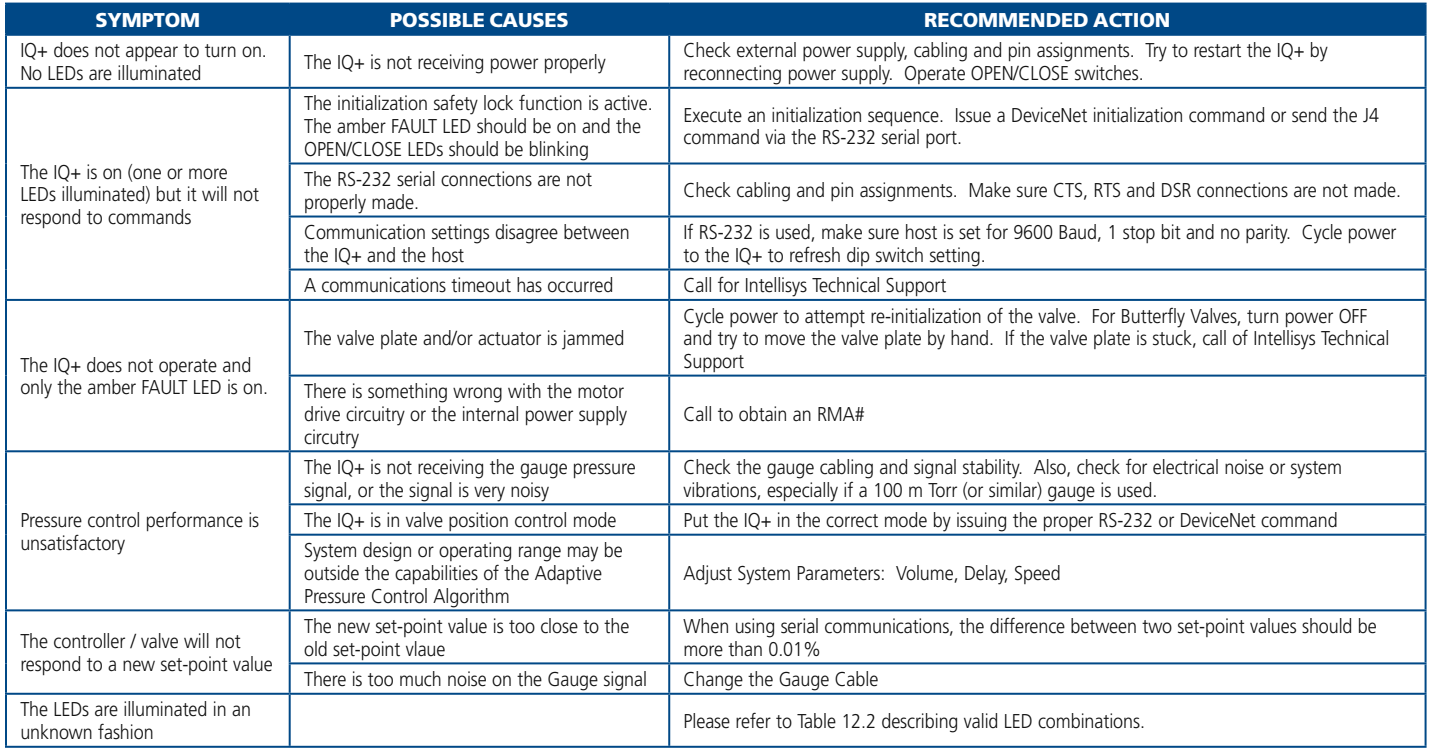

#### **Table 10.1 – Possible Failure Modes and Recommended Actions**

# **10.0 - Product Support** *(continued)*

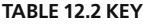

 $O = LED$  *Off* **G** *= Green*

**FG** *= Flashing Green*

**R** *= Red* 

**FR** *= Flashing Red* 

**A** *= Amber*

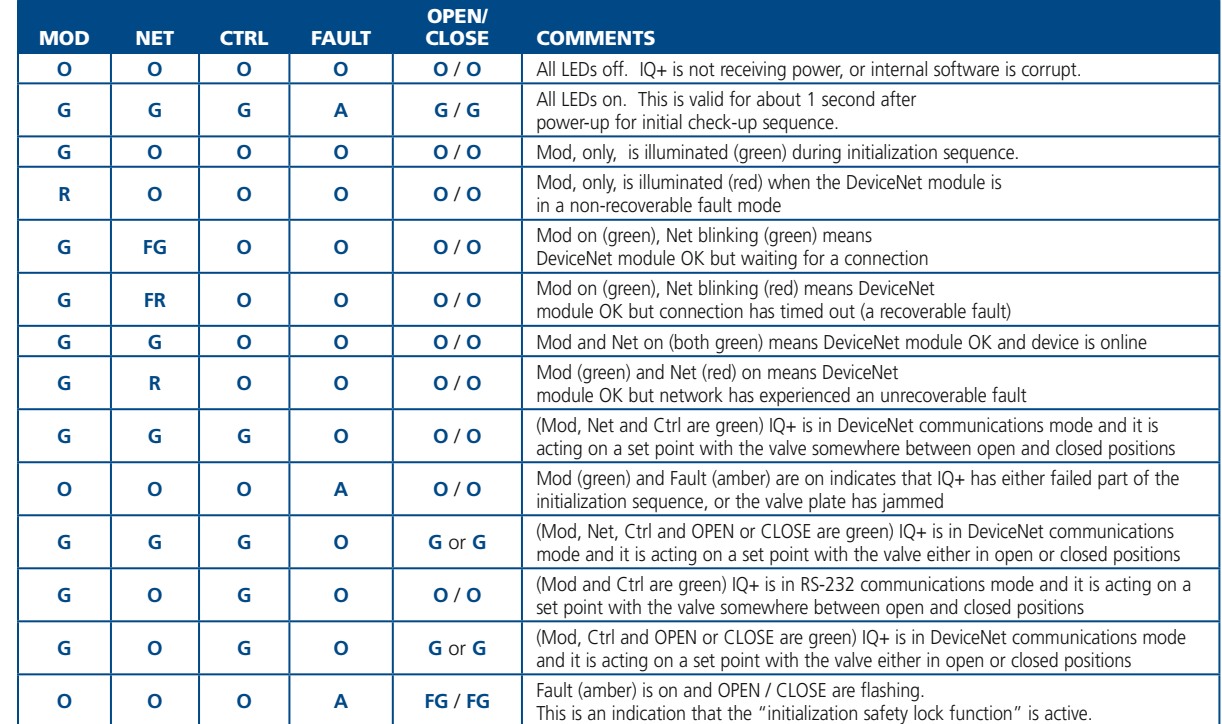

#### **Table 10.2 – Valid Status LED Combinations**

*Global Sales and Service*

Nor-Cal Products maintains sales and service centers in over 30 countries worldwide. Please visit our website at **www.n-c.com** to find the center nearest you.

**VISA** 

# **APPENDIX I – Spare Parts and Ordering Information**

To make the completion of an Intellisys downstream pressure control system easy, Nor-Cal Products offers a comprehensive selection of cables and related accessories. These include signal and communications cables, power cords, power supplies as well as spare parts.

# **Model Number Matrix for Adaptive Pressure Controllers IQ+**

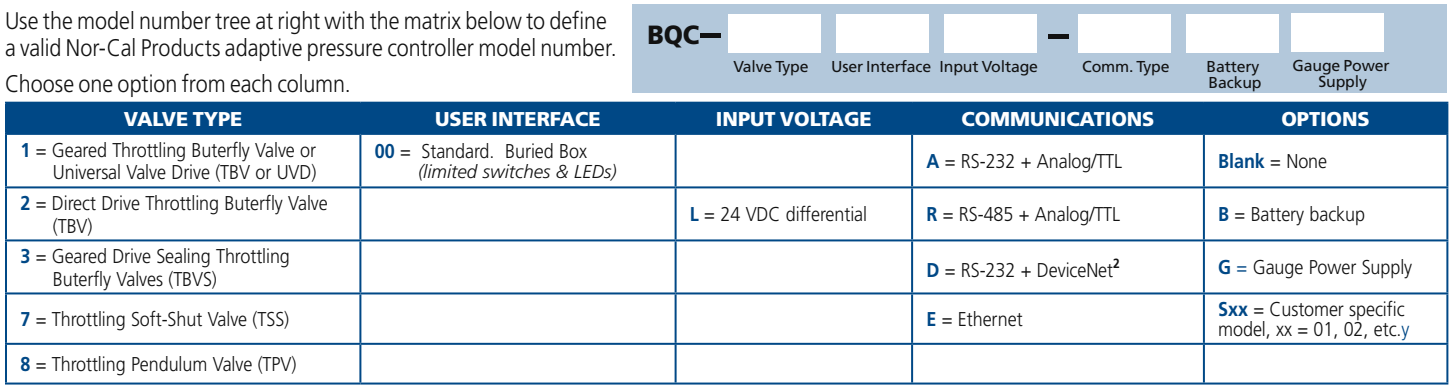

# **Controller Cables and Accessories**

Most cable and cord part numbers listed below end with the number 10 as a suffix, which represents the cable length, measured in feet. Thus, Nor-Cal's standard cable length is 10' (3m). However, any length between 1' (0.3m) and 30' (9.1m) can be supplied as a special request. Please contact Nor-Cal Products for price and availability information.

> Valve Cable Length Description TBV-CRD-10 10' APC-to-Valve cable

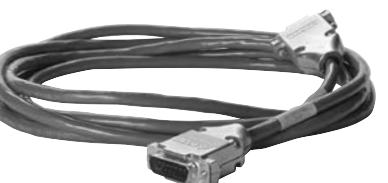

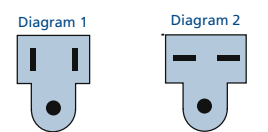

**AC Power Cord Plug Configurations** 

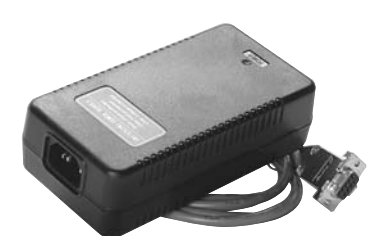

 **APC -PSM-DB15 Power Supply**

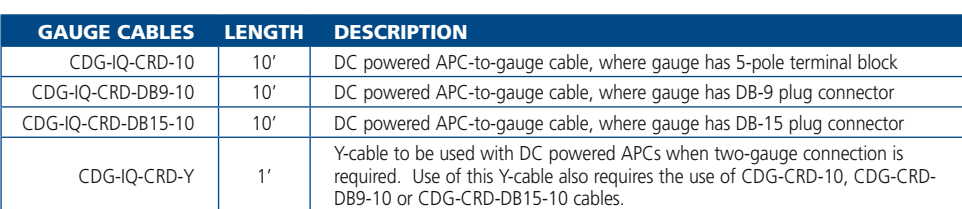

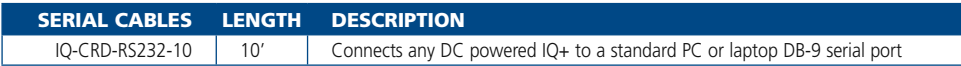

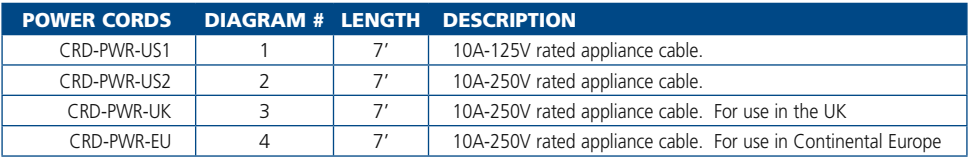

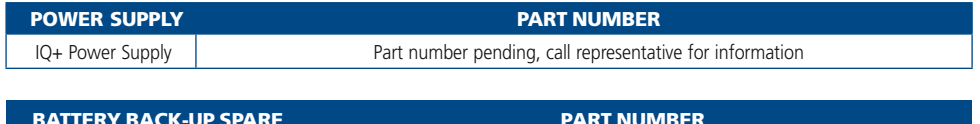

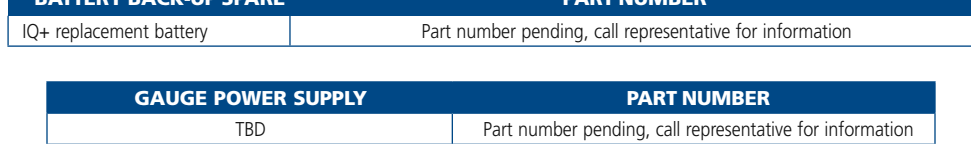

IQ+ OP-LIT 9/08

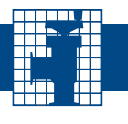

# **Appendix II - Limited Warranty and Intellectual Property Coverage**

Products manufactured by Nor-Cal Products, Inc. (hereinafter referred to as "Nor-Cal") are warranted against defects in material and workmanship for a period of twelve (12) months from the date of shipment from Nor-Cal to the buyer. Any modification to the product by the buyer or their agent voids this warranty. Liability under this warranty is expressly, limited to replacement or repair (at Nor-Cal 's option) of defective parts. Nor-Cal may at any time discharge its warranty as to any of it products by refunding the purchase price and taking back the products. This warranty applies only to parts manufactured, and labor provided, by Nor-Cal under valid warranty claims received by Nor-Cal within the applicable warranty period and shall be subject to the terms and conditions hereof. Expendable items such as tubes, heaters, sources, bellows, etc., by their nature may not function for one year; if such items fail to give reasonable service for a reasonable period of time, as determined solely by Nor-Cal, they will be repaired or replaced by Nor-Cal at its election. All warranty replacement or repair of parts shall be limited to equipment malfunctions which, in the sole opinion of Nor-Cal, are due or traceable to defects in original materials or workmanship. Malfunctions caused by abuse or neglect of the equipment are expressly not covered by this warranty. Nor-Cal expressly disclaims responsibility for any loss or damage caused by the use of its products other than in accordance with proper operating and safety procedures. Reasonable care must be taken by the user to avoid hazards. In-warranty repaired or replacement parts are warranted only for the remaining unexpired portion of the original warranty period applicable to the parts that have been repaired or replaced. After expiration of the applicable warranty period, the buyer shall be charged at Nor-Cal's then current prices for parts and labor plus transportation. Except as stated herein, Nor-Cal makes no warranty, expressed or implied (either in fact or by operation of law), statutory or otherwise: and, except as stated herein, Nor-Cal shall have no liability for special or consequential damages of any kind or from any cause arising out of the sale, installation, or use of any of its products. Statements made by any person, including representatives of Nor-Cal, which are inconsistent or in conflict with the terms of this warranty shall not be binding upon Nor-Cal unless reduced to writing and approved by an officer of Nor-Cal. Merchandise may be returned at the sole discretion of Nor-Cal Products, but not more than 60 days after shipment. A fee may be charged for restocking the item. An RMA number must be obtained from Nor-Cal before returning any merchandise.

## *Intellectual Property Coverage*

The products described in this manual are covered under U.S. Patent numbers 5,134,349; 5,202,613; 5,321,342; and 6,612,331. Additional patents are pending.

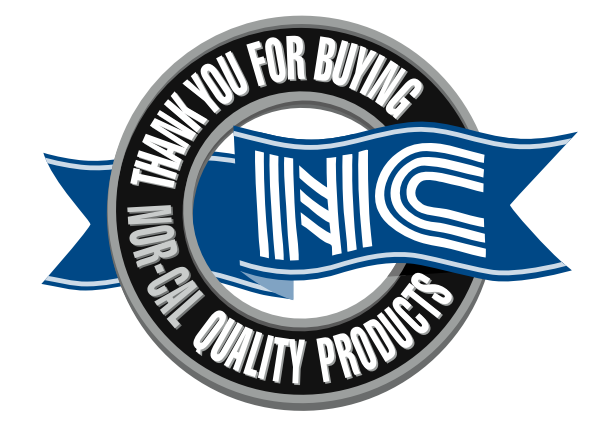